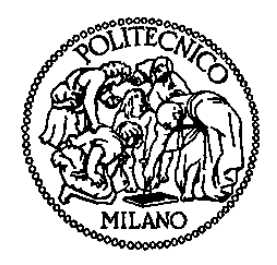

# **POLITECNICO DI MILANO**

Scuola di Ingegneria dell'Informazione (V) Corso di laurea specialistica in ingegneria informatica Anno accademico 2011/2012

# **Sistema mobile per l'interazione in classe tra docente e studenti**

**Tesi di Laurea di: Gabriele D'Imporzano Matricola 712320**

**Relatore: Prof FRANCA GARZOTTO** Correlatore: Matteo Valoriani *Dedico questa tesi a mio cugino Franci*

*Ringrazio i miei genitori per …tutto, gli amici per l'incoraggiamento e i miei "autisti" per essersi prestati così generosamente*

*Ringrazio l'ufficio Tutorato Disabili del Politecnico e le squadre di ragazzi del servizio 150 ore che mi hanno aiutato in questi anni.*

*Una menzione speciale alla tastiera su schermo di Windows e al Dragon Naturally Speaking, senza il cui aiuto non avrei potuto scrivere queste pagine*

> *Ringrazio la prof Garzotto e il dott Valoriani per la loro grande disponibilità*

# **INDICE**

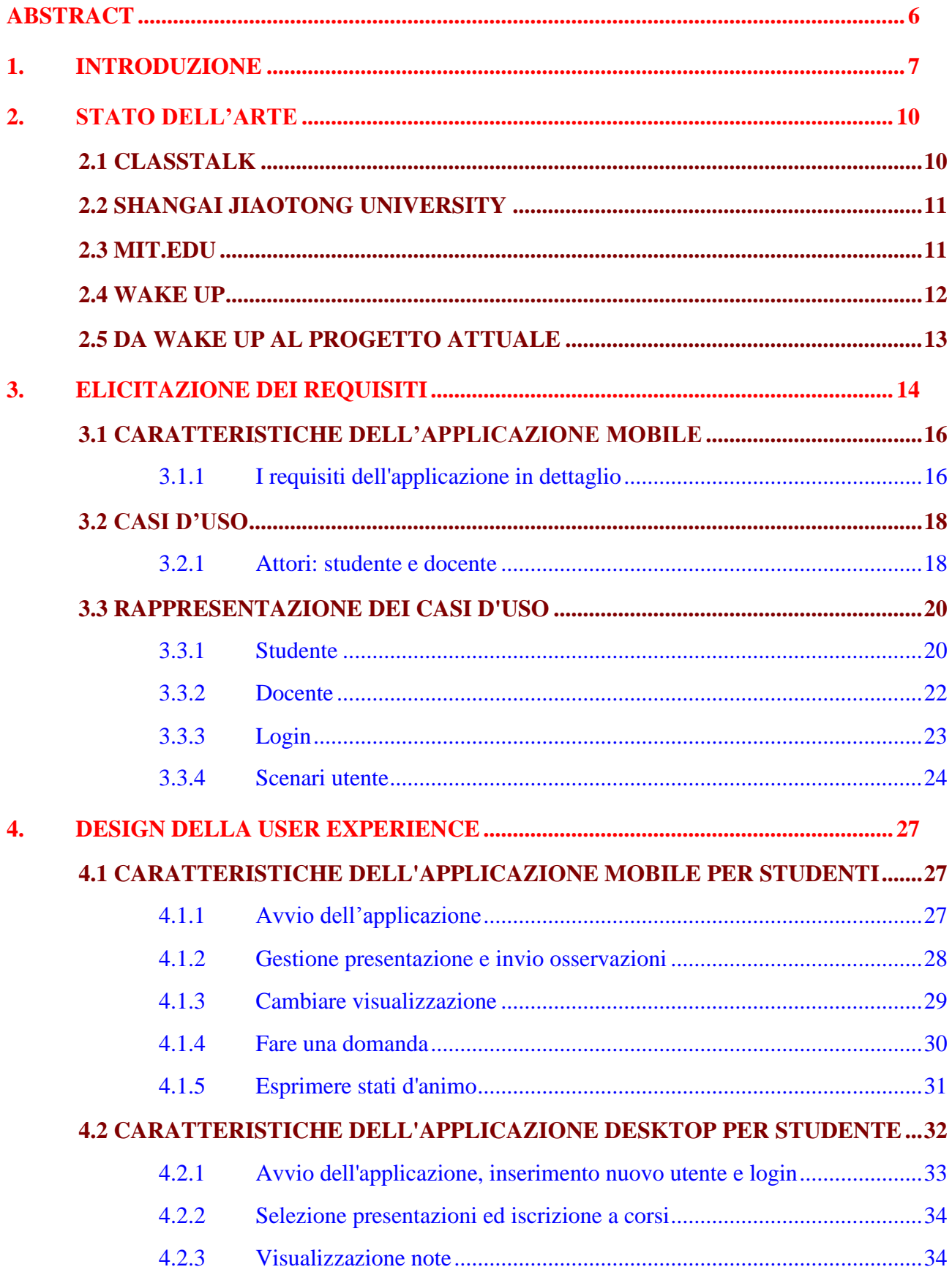

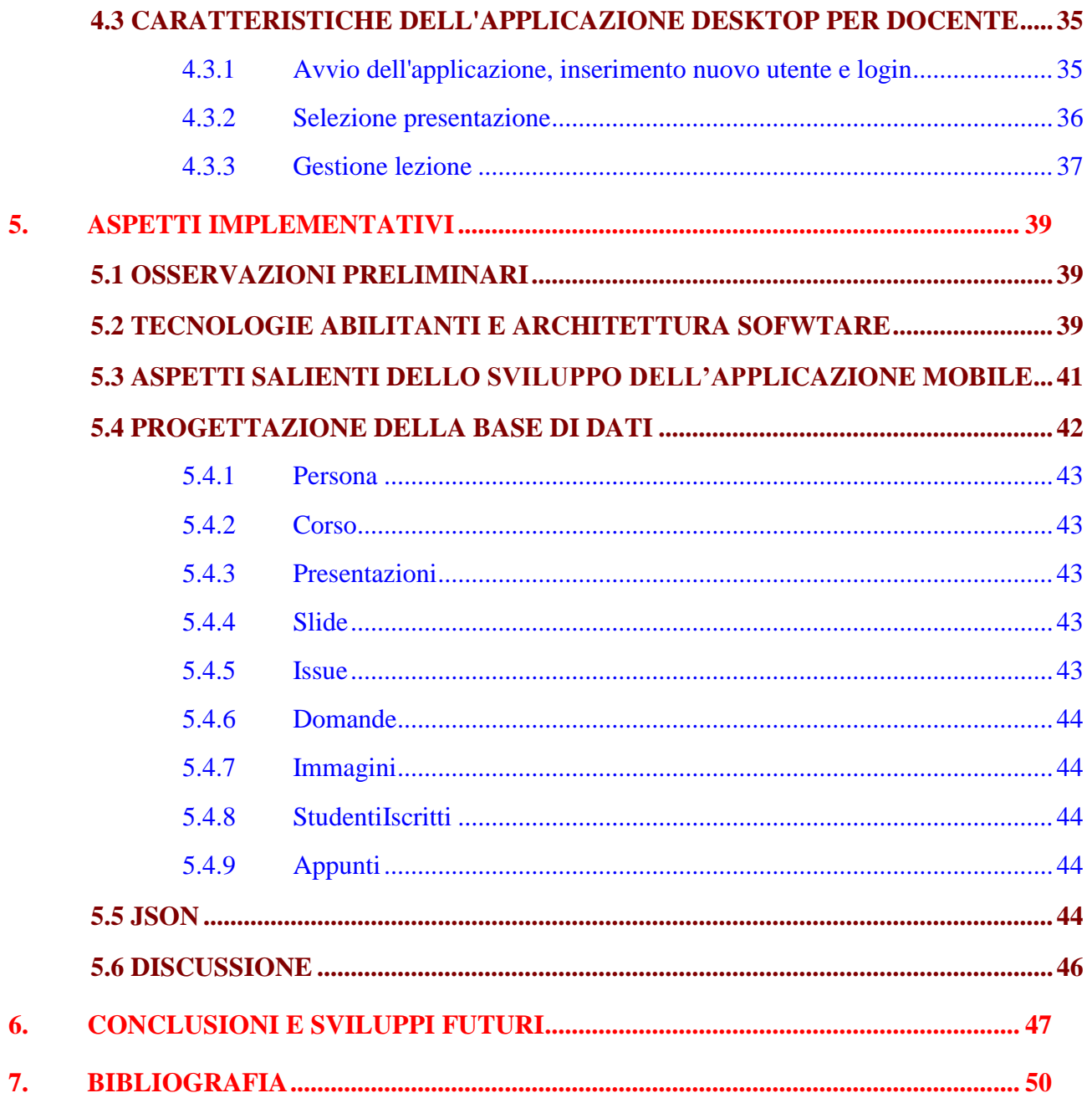

# **INDICE TABELLE**

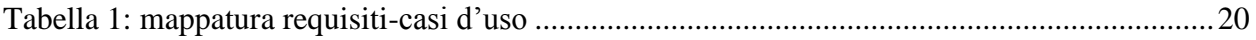

# **INDICE FIGURE**

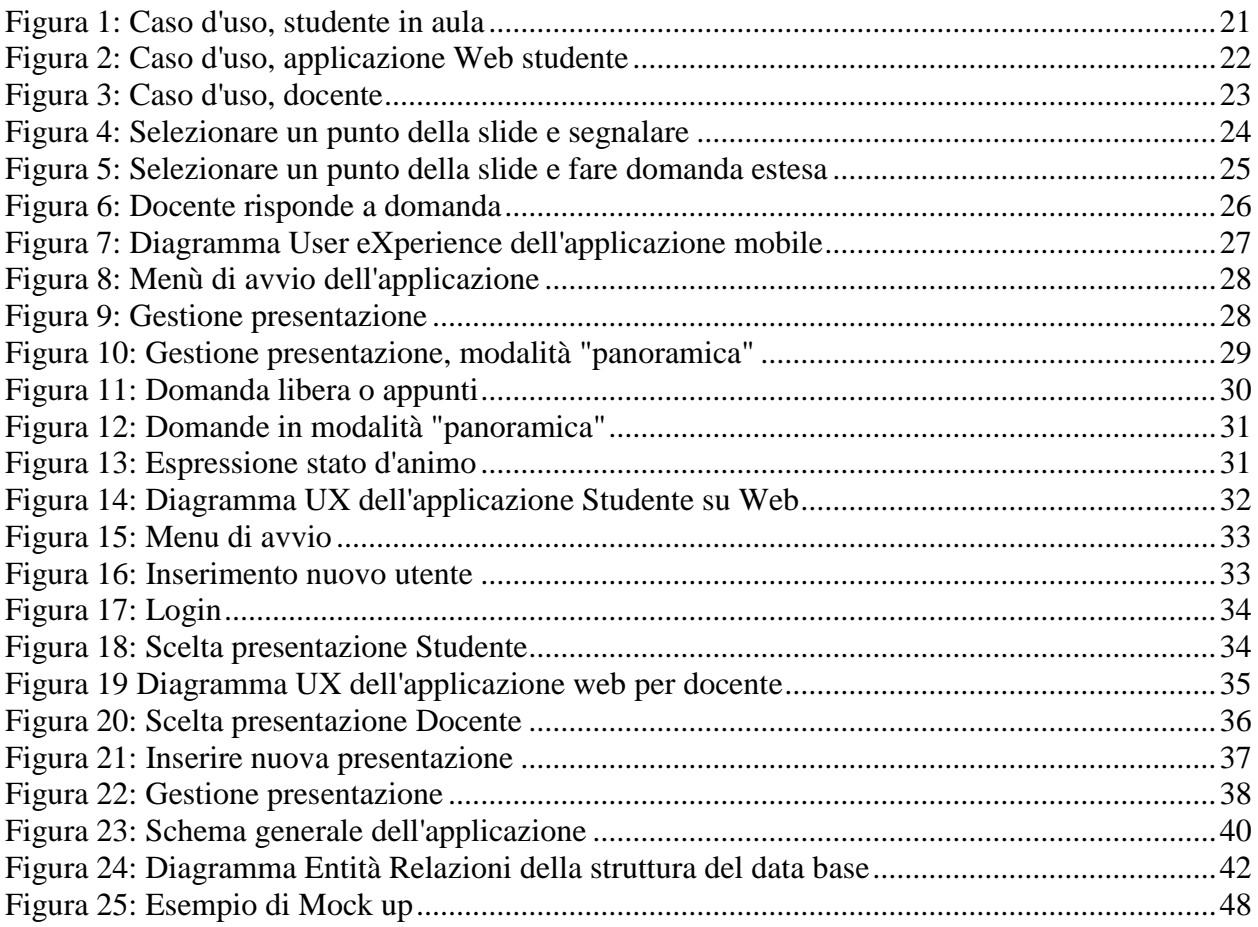

# <span id="page-5-0"></span>**ABSTRACT**

Il telefono cellulare (in inglese "*mobile*"), e ultimamente il più evoluto *smartphone*, è ormai diventato un oggetto fondamentale nella vita di ognuno di noi.

La possibilità di usare tale tecnologia nell'ambito dell'educazione è stata presa in considerazione da molte università, anche se non molti progetti sono stati poi effettivamente realizzati.

Tali progetti sono definiti di "*mobile learning*" o più sinteticamente "*m-learning*".

La presente tesi si propone di descrivere un'applicazione che realizza un progetto di *m-learning*, da utilizzare in aula da parte di studenti muniti di smartphone Android.

Un supporto di backend, che si suppone associato ad un server di ateneo, è stato sviluppato e fa parte del lavoro.

L'obiettivo è quello di aumentare il coinvolgimento degli studenti nell'attività didattica, fornendo loro la possibilità di interagire con il docente.

Una volta collegati alla rete di ateneo, previa autenticazione, essi possono mandare le proprie domande associate ai singoli punti di una lezione, con diversi livelli di profondità. Ovvero intera slide o elemento puntuale.

Possono inoltre esprimere stati d'animo e memorizzare appunti sulla lezione appoggiandosi alle risorse messe a disposizione dall'applicazione.

Il docente, dal suo terminale, può visualizzare durante la lezione tutto quello gli studenti inviano e da questo può trarre informazioni utili per valutare il livello di attenzione e l'efficacia della lezione.

Può rispondere alle domande anche in seguito. Queste verranno comunque mantenute dal sistema e rese disponibili a tutti gli interessati.

Dopo la lezione anche gli studenti possono accedere al sistema tramite applicazione web da qualunque apparato connesso a internet.

# <span id="page-6-0"></span>**1. INTRODUZIONE**

Con le parole inglesi "*mobile learning*", o più brevemente *m-learning,* si intende l'applicazione alla attività di apprendimento di tecnologie "*mobile*", ovvero basate su apparati elettronici di comunicazione di estrema portabilità, quali tipicamente gli smartphone o i tablet.

La locuzione deriva dal più generico "electronic learning", anche qui abbreviato in "e-learning", termine con cui si indica l'attività di apprendimento che si avvale di generici ausili elettronici.

Quest'ultimo è nato in tempi non recenti, dopo il 1927, in seguito ai primi tentativi di utilizzo del grammofono per imparare le lingue portati avanti dalla "Linguaphone".

In tempi recenti il notevole progresso tecnologico ha promosso l'idea di utilizzare sempre di più l'elettronica come ausilio per l'apprendimento, fino ad arrivare a sistemi che utilizzano gli smartphone.

Lo sviluppo e la diffusione di tecnologie mobile tra il grande pubblico, e in particolare tra gli studenti, è davanti agli occhi di tutti. Da una ricerca Eurispes del febbraio 2012, si calcola che circa il 47% degli italiani possieda uno smartphone. Tra i giovani la percentuale è sicuramente più alta.

La possibilità di utilizzo e la diffusione di questi apparati ha portato un certo interesse verso lo sviluppo di sistemi che potessero avvalersene nel settore della didattica e dell'apprendimento. In particolare, la presente tesi descrive le varie fasi dello sviluppo di un'applicazione di m-learning a supporto dell'interazione docente – studente in classe, estendendo un precedente progetto di tesi (il sistema "Wake Up" [1].) Questa applicazione mobile permette agli studenti di fare domande o inviare commenti ai docenti riferendosi alle slides mano a mano presentate durante una lezione, ed è affiancata da un'applicazione desktop per docenti e studenti.

Il lavoro di questa tesi ha "tradotto" le funzionalita' di "Wake Up", sviluppato in iOS, in una applicazione Android, espandendone i requisiti. Si è proceduto ad una completa

re-implementazione, in quanto le tecnologie utilizzate, se pur danno risultati simili, sono completamente diverse.

Android è, sicuramente la piattaforma per smartphone più diffusa, l'unica a contendersi il primato con la piattaforma della Apple. Per questa ragione l'abbiamo scelta.

Il fatto che si potesse usare una macchina Windows per lo sviluppo, senza essere vincolati ad un Mac, come avviene per iPhone, e poi il fatto che si può utilizzare Java come linguaggio di programmazione nell'ambiente SDK fornito, ci ha ulteriormente convinto della bontà della scelta.

L'applicazione mobile sviluppata nella tesi mostra sullo schermo, per ogni slide della presentazione PowerPoint del docente, un elenco di punti che rappresentano la struttura schematica della slide stessa. Questi punti sono selezionabili, e danno accesso a un menù che permette di porre domande al docente. Sono proposte alcune domande predefinite molto comuni, del tipo " questo punto non è chiaro" oppure " può approfondire questo punto?". Se invece si desidera porre una domanda più articolata, seppur circoscritta, è possibile digitarla tramite tastiera. La stessa funzionalità può essere utilizzata per appuntare dei commenti personali che rimangono associate al punto della slide, ma che in questo caso non vengono mostrate a nessun altro se non al loro autore.

Inoltre è possibile per lo studente inviare dei giudizi sintetici relativi alle slide sotto forma di emoticons, permettendogli di esprimere lo stato d'animo in quel momento.

Lo studente può ruotare il suo dispositivo in orizzontale per passare dalla modalità "visualizza outline" alla modalità "panoramica", dove viene mostrata un'immagine che rappresenta la slide così come appare nella presentazione originale in PowerPoint. Anche in questa modalità è possibile esprimere lo stato d'animo o inviare domande, che verranno associate al titolo della slide stessa.

Dal canto suo il docente, utilizzando l'applicazione desktop, può visualizzare per ogni slide della presentazione gli stati d'animo degli allievi e visualizzare le domande inviate durante la lezione. Egli può utilizzare queste informazioni come meglio crede, a volte rispondendo immediatamente in aula oppure utilizzarle a posteriori per migliorare la lezione degli anni successivi.

L'applicazione desktop può essere utilizzata anche dagli studenti, che entrano con proprie credenziali, per visualizzare le risposte alle domande e gli appunti che essi stessi hanno preso.

Riassumendo gli scenari del processo supportato dall'applicazione, in sequenza temporale, sono i seguenti:

#### **Prima della lezione**

#### *Il docente.*

Si registra nel sistema, se non è già registrato, e crea il corso.

Ultimata la presentazione in PowerPoint, utilizza un programma apposito per tradurla in un formato gestibile dalla nostra applicazione, tipicamente una serie di immagini che rappresentano le slide così come appaiono, e un file JSON.

Carica il tutto sul sito dell'applicazione rendendolo disponibile.

Provvede a registrare la presentazione associandole il corso.

*Lo studente.*

Si registra al sistema, se non è già registrato, si iscrive al corso e scarica la presentazione sul proprio smartphone.

#### **A lezione**

#### *Il docente*

Apre la presentazione in PowerPoint, la proietta sullo schermo, accede all'applicazione desktop visualizzando la slide associata al report degli emoticons pervenuti, delle domande sia predefinite che estese.

*Lo studente.*

Entra in aula, accende il suo smartphone, si connette ad un server della rete di Ateneo, accede all'applicazione.

Segue la lezione, col proprio smartphone può esprimere stati d'animo e mandare domande.

#### **Dopo la lezione.**

#### *Il docente.*

Riguarda le domande alle quali non ha risposto, sceglie le più rilevanti e se vuole risponde.

Può usare le informazioni come base statistica sull'efficacia della lezione.

#### *Lo studente.*

Può accedere al sistema per leggere le risposte del docente, rileggere i propri appunti, eventualmente, ma solo via smartphone, fare altre domande.

#### **Struttura della tesi**

Nel capitolo 2, **Stato dell'arte,** vengono presentati alcuni esempi di sistema di interazione in classe tra docenti e studenti, mettendo a confronto alcune funzionalità con quelle dell'applicazione definite nei capitoli successivi.

Nel capitolo 3, **Elicitazione dei requisiti**, vengono elencati tutti i requisiti del sistema, requisiti che poi sono stati soddisfatti dall'applicazione mobile e da quella desktop. Sono inoltre compresi lo studio dei casi d'uso e lo sviluppo di alcuni scenari.

Nel capitolo 4, **Design della User Experience**, viene descritto nel dettaglio il design dell'applicazione mobile e dell'applicazione desktop, corredata da diverse immagini che ne mostrano la struttura interna ed esempi di schermate così come apparirebbero all'utente finale.

Nel capitolo 5, **Aspetti implementativi**, dopo alcune osservazioni preliminari, viene descritta l'architettura del sistema nel suo insieme e tutte le diverse tecnologie che è stato necessario utilizzare per arrivare all'applicazione così come è.

Nel capitolo 6, **Conclusioni e sviluppi futuri**, viene riepilogato il lavoro fatto, le migliorie che è possibile apportare e un Mock Up relativo ad una possibile ulteriore espansione.

# <span id="page-9-0"></span>**2. STATO DELL'ARTE**

Negli ultimi anni lo sviluppo e la rapida diffusione delle tecnologie "mobile" ha portato ad un crescente interesse verso l'utilizzo di strumenti elettronici di comunicazione e registrazione anche nel campo dell'apprendimento.

Diversi sono i progetti che si inseriscono nel campo dell'm-learning (mobile learning), progetti che si prefiggono di supportare gli studenti creando per loro nuove esperienze di apprendimento in classe e fuori, progetti che rendono tablet e smartphone strumenti di interazione fondamentali. Alcuni di questi mirano a stabilire un flusso continuo di informazioni tra docente e studenti, facilitando le comunicazioni e modificando a volte radicalmente il modo di intendere la lezione frontale, altri mirano a facilitare le attività dello studente fuori dall'aula, nello studio individuale e nell'organizzazione del lavoro.

Filo conduttore di tutti questi progetti è l'idea che gli studenti non debbano più essere soggetti passivi nell'apprendimento, ma che essi stessi abbiano un ruolo attivo nella propria formazione, interagendo gli uni con gli altri o con docenti e assistenti.

<span id="page-9-1"></span>Proponiamo di seguito alcuni esempi di progetti avviati in questo campo.

## **2.1 CLASSTALK**

Classtalk è un sistema di m-learning sviluppato nel 1996 dall'Università del Massachusetts[2] per stimolare l'impegno degli studenti nelle attività svolte in classe.

Similmente al nostro progetto, si suppone che il docente abbia a propria disposizione un terminale e gli studenti siano dotati di strumenti quali smartphone o tablet.

Durante la lezione frontale si instaura un intenso flusso di informazioni tra docente e studenti: in diversi momenti della lezione il docente interrompe la spiegazione per proporre ai propri studenti dei compiti sotto forma di domande o quiz. In questo modo gli studenti possono valutare passo dopo passo la propria preparazione e capire quali sono i propri punti di forza e di debolezza, quali sono gli argomenti poco chiari e che necessitano di maggiore studio individuale a casa o in gruppo. Essi sono incoraggiati a rispondere alle domande durante la lezione e a partecipare attivamente; in questo modo tutti gli studenti sono coinvolti nel processo di apprendimento. L'idea è che lavorando attivamente i concetti vengano appresi più velocemente che con i metodi tradizionali di studio.

Anche i docenti possono ricavare dai vari test informazioni utili per la didattica, valutando strategie e metodologie per rendere più efficiente l'utilizzo dell'applicazione. Il docente ha anche la possibilità di comunicare istantaneamente con i membri della propria classe tramite SMS e email, facilitando l'organizzazione logistica interna al corso o ricordando scadenze e appuntamenti.

La differenza fondamentale rispetto al sistema che noi proponiamo è che le interazioni con il sistema avvengono principalmente in classe e sono rilevanti solo nel momento in cui i vari compiti vengono proposti agli studenti, e non offrono un supporto adatto per aiutare lo studio individuale, che comunque rimane lo strumento più importante a disposizione degli studenti.

Inoltre queste interazioni avvengono in ben definiti momenti della lezione con dei tempi prefissati, che obbligano gli studenti a fornire delle risposte in tempi rapidi. Per alcuni studenti questo costituisce un problema, favorendo errori evitabili avendo a disposizione una quantità maggiore di tempo. Questo può provocare un senso di imbarazzo e frustrazione che un sistema come questo non dovrebbe causare, in quanto creerebbe un motivo di resistenza all'utilizzo di questo sistema.

L'adozione del sistema Classtalk rende necessari da parte dei docenti una ristrutturazione completa del metodo di fruizione della lezione, che deve essere resa compatibile col nuovo sistema, riorganizzandola in compiti che devono essere risolti dagli studenti. Dal canto loro gli studenti sono continuamente coinvolti nelle attività, fatto da un certo punto di vista positivo ma che rende il passaggio al nuovo sistema un po' traumatico, non essendo gli studenti abituati a questo genere di interazioni.

Al contrario l'approccio che noi proponiamo permette di introdurre la tecnologia mobile poco alla volta senza modificare in maniera troppo radicale il modo con cui i docenti e gli studenti interagiscono normalmente.

## <span id="page-10-0"></span>**2.2 SHANGAI JIAOTONG UNIVERSITY**

Un progetto di m-learning è stato introdotto alla Shangai Jiaotong University[3], [4] con lo scopo principale di aumentare il coinvolgimento degli studenti nelle attività didattiche e permettere anche agli studenti assenti di seguire la lezione.

Il sistema permette agli utenti di accedere durante la lezione a un certo numero di servizi tramite il proprio telefono personale, includendo tra l'altro la trasmissione in streaming del video della lezione sul cellulare delle persone assenti, l'utilizzo di messaggi di testo per interagire con il docente con l'eventuale richiesta di maggiori spiegazioni o chiarimenti, e la comunicazione tramite un forum per gli studenti.

Gli studenti che hanno partecipato alla fase di valutazione di questo progetto hanno rimarcato tra le qualità positive il fatto di potere accedere allo streaming delle lezioni a proprio piacimento, avendo la possibilità di poterle rivedere ovunque essi si trovino; inoltre è stato apprezzato il sistema che permette di interagire con il docente per fare domande o osservazioni tramite messaggi di testo, specialmente da parte degli utenti che non sono presenti fisicamente in aula e che in questo modo possono comunque comunicare col docente.

D'altro canto sono emerse alcune perplessità, riguardanti perlopiù la velocità con cui si svolge la lezione, il tempo necessario a scrivere messaggi di testo e la scarsa abitudine ad utilizzare le tecnologie.

Probabilmente la percezione della velocità troppo elevata con cui si svolge la lezione può essere imputabile anche alla distrazione che può essere provocata dall'interazione con il sistema: infatti scrivere un messaggio di testo richiede un minimo di attenzione, attenzione che andrebbe indirizzata verso la comprensione della lezione. Perciò dedicare anche pochi secondi alla scrittura di un messaggio rischia di far perdere la concentrazione necessaria per seguire le lezioni più difficili.

In qualche modo il nostro sistema cerca di ovviare a questo problema mettendo a disposizione due domande predefinite che si pensa possano corrispondere alla maggior parte delle domande che vengono fatte durante la lezione, ovvero segnalare che un punto è poco chiaro e si richiedono spiegazioni oppure richiedere un approfondimento su un certo punto. D'altro canto la possibilità di fare domande estese presenta lo stesso problema di distrazione.

Altra difficoltà di natura un po' più tecnica è il fatto che il sistema non è in grado di associare domande e contenuti della lezione al particolare momento in cui sono state fatte, in quanto è il docente che deve abilitare manualmente la possibilità di utilizzare i messaggi di testo. Questo è dovuto alla mancanza di automatizzazione di questa parte del sistema.

## <span id="page-10-1"></span>**2.3 MIT.EDU**

Un altro progetto interessante è il progetto di MIT.EDU [5].

In questo sistema gli utenti sono dotati di un palmare; un'architettura software creata ad hoc permette la creazione di prototipi e lo sviluppo di applicazioni distribuite, applicazioni che utilizzano le capacità di trasmissione e di elaborazione dei palmari per trattare le informazioni raccolte da sensori incorporati o da specifiche periferiche.

Diverse sono le applicazioni sviluppate per questo sistema, alcune sono molto interessanti. Ad esempio un'applicazione chiamata OpinionMetrics è fatta per essere utilizzata in aula come strumento di feedback per il docente, poiché registra lo stato d'animo presente degli studenti, permettendo così di capire quali sono i momenti in cui l'interesse degli studenti cala. È possibile anche proporre domande rapide.

Questo sistema permette di correlare gli stati d'animo memorizzati nel sistema con i vari momenti della lezione, la cui traccia audio viene registrata, permettendo di estrarre a seconda dei vari emoticons positivi, degli spezzoni corrispondenti, ad esempio, alle parti salienti o comunque più interessanti della lezione, oppure a seconda degli emoticons negativi si può risalire alle parti più ostiche e di difficile comprensione. Tutte queste informazioni sono utili al docente anche per migliorare le lezioni future.

Sono stati condotti anche altri esperimenti utilizzando ad esempio sensori di movimento per catturare cenni del capo, cercando così di ottenere informazioni anche senza esplicito intervento degli studenti.

Un elemento importante di questo progetto è il tentativo di creare un sistema utilizzabile in aula e che possa integrarsi nel sistema di insegnamento attuale senza introdurre inutili distrazioni per gli studenti. Punto centrale di questo progetto è il modo in cui si ottengono informazioni dagli studenti, anche se questo non cambia di molto il modello di apprendimento precedente, piuttosto arricchisce la lezione di nuove informazioni utili, anche se sono soprattutto informazioni per il docente.

# <span id="page-11-0"></span>**2.4 WAKE UP**

Wake Up è un sistema di m-learning sviluppato per piattaforme iOS nel contesto di una precedente tesi di laurea magistrale in ingegneria informatica [1], di cui questa tesi rappresenta un'evoluzione.

Il Progetto Wake Up ha alcuni punti di contatto con il progetto MIT-EDU. Come questo cerca di ottenere informazioni dagli studenti riguardo al loro apprezzamento della lezione, per aiutare il docente nella sua attività.

Il progetto tenta di creare un sistema utilizzabile in aula che possa integrarsi nel sistema di insegnamento tradizionale senza introdurre inutili distrazioni per gli studenti.

Lo scenario di riferimento è quello di un docente che espone agli studenti la sua lezione avvalendosi di slide in PowerPoint, eventualmente integrate con brevi spiegazioni alla lavagna. Questa metotologia è ormai prassi consolidata in molti corsi.

La presentazione è spesso modellata con una struttura ad elenco puntato a più livelli, fungendo da "scaletta" utile al docente per organizzare i contenuti da esporre, utile agli studenti come riassunto di capitoli da integrare con appunti e testi.

La struttura prevede una "presentazione" suddivisa in "slide" ed ogni slide è a sua volta suddivisa in "argomenti puntuali" o "punti".

Il cambio di scenario proposto da questo progetto prevede che gli studenti siano muniti anche di smartphone connesso ad Internet o anche solo alla rete WiFi dell'ateneo , nel caso specifico un iPhone o anche iPad sul quale è in esecuzione l'applicazione in oggetto.

Lo studente può esprimere giudizi sintetici relativamente alla efficacia della lezione mediante "emoticons" sulle slide della presentazione, e formulare anche domande in formato testuale sui singoli punti di una slide.

Il docente è munito di un portatile sul quale, oltre alla presentazione citata, è in funzione un'applicazione di supporto per gestire gli input provenienti dalla classe.

Inoltre tale sistema supporta diverse funzioni utilizzabili al di fuori della lezione.

Dopo la lezione la presentazione rimane sull'iPhone dello studente, che può accedervi ovunque, anche in assenza di rete, rivedere quanto appreso, incluse le domande poste da tutti gli studenti.

Punto importante di questo progetto è il modo in cui si ottengono informazioni dagli studenti, che esprimono il loro giudizio e formulano le domande anche in forma anonima, vincendo così possibile timidezza e, se pure non si arriva a tecnologie sofisticate come nel MIT-EDU, il metodo è giudicato efficace dagli studenti coinvolti nel progetto di test.

Questo metodo arricchisce la lezione di nuove informazioni utili, anche se sono soprattutto informazioni per il docente.

<span id="page-12-0"></span>Costui avrà indicazioni relative all'interesse suscitato e di riflesso informazioni sulla capacità degli studenti di seguire i suoi insegnamenti.

# **2.5 DA WAKE UP AL PROGETTO ATTUALE**

Dal progetto Wake Up nasce il progetto presente descritto in dettaglio nei capitoli successivi.

Più che una evoluzione che conserva parte della precedente soluzione, la mia è di fatto una riedizione completa del progetto, con parziale evoluzione.

La riedizione è stata necessaria a causa delle differenti scelte delle tecnologie adottate.

Il progetto Wake Up è stato sviluppato utilizzando i tools di Google " Python Google App Engine SDK" e utilizzava il data base App Engine Data Store, un DB ad oggetti messo a disposizione dall'ambiente. Il tutto ospitato da un server Google gratuito fino ad un certo livello di traffico.

Per affermazione dell'autore stesso, questo, se per un verso gli ha permesso un rapido sviluppo del prototipo, costituiva però un grosso limite, in quanto lo vincolava a quella struttura, con limitazioni di banda e di strumenti di sviluppo.

La mia applicazione si libera da questi vincoli, essendo sviluppata in JSP su piattaforma Apache Tomcat, appoggiata a qualunque server. Il data base utilizzato è poi MySQL, un DB relazionale molto diffuso e gratuito.

Il progetto Wake Up è stato sviluppato solo per iPhone (ed eventualmente iPad).

Il Mio progetto è sviluppato per piattaforma Android.

Android è l'unica piattaforma per smartphone che compete e supera la diffusione dell'apparecchio di Apple.

Il sistema operativo è basato su kernel linux e la sua struttura è open source.

Il kit di sviluppo applicazioni è fornito gratuitamente da Google, è basato su linguaggio Java e gira in ambiente Eclipse.

Tutto questo ne fa un sistema aperto di grande potenzialità e diffusione.

Ci siamo inoltre prefissi l'obiettivo di portare avanti quelle funzioni dell'applicazione che sono state solo abbozzate o non ancora concepite.

# <span id="page-13-0"></span>**3. ELICITAZIONE DEI REQUISITI**

Parte dei requisiti coincidono con quelli dell'applicazione precedente, alcuni sono stati rivisti e riadattati.

In particolare maggior attenzione è stata posta nell'automatizzare la creazione del file JSON partendo dalla presentazione power point.

È stata migliorata l'interfaccia del docente con il sistema rendendo meno macchinoso il lavoro di risposta alle domande degli studenti.

È stata aggiunta la possibilità per lo studente di accedere alle risposte del docente via applicazione web, introducendo anche la possibilità di aggiungere note personali alle lezioni.

Vengono di seguito descritti i requisiti per l'applicazione di supporto agli studenti.

- 1. l'applicazione deve offrire un supporto agli studenti mentre stanno seguendo la lezione. Deve quindi essere sincronizzata con un riferimento gestito dal docente.
- 2. L'applicazione deve poter scaricare dal server la lezione del giorno in un formato compatibile
- 3. ogni schermata rappresenta una slide della presentazione PowerPoint ed è strutturata per punti. Deve essere possibile selezionare ogni singolo punto o avere una visione d'insieme della stessa slide.
- 4. deve essere possibile l'interazione dello studente con il docente. Questa interazione si svolgerà in maniera anonima. Lo studente potrà
	- a. esprimere il giudizio sintetico sull'intera slide
	- b. su ogni singolo punto della slide chiedere chiarimenti usando domande predefinite.
	- c. Su ogni singolo punto della slide sarà possibile fare domande libere al docente.
- 5. Lo studente deve poter vedere le domande che lui stesso ha fatto, con la possibilità di visualizzarle, modificarle o eliminarle.
- 6. Anche durante la lezione lo studente potrà navigare avanti e indietro nella presentazione a proprio piacimento. Sarà poi possibile tornare a sincronizzarsi con il docente per tornare a seguire la lezione.
- 7. Lo studente deve avere dei feedback visivi che lo aiutino a tenere traccia delle domande fatte e degli appunti personali presi.
- 8. lo studente deve poter scrivere e memorizzare delle note come propri appunti personali.
- 9. All'avvio dell'applicazione ci sarà una schermata comprendente tutte le presentazioni passate, comprese le note, e la presentazione attuale.
- 10. Lo studente potrà visualizzare le risposte del professore alle domande.

Questi invece sono i requisiti relativi all'applicazione di supporto al docente:

11. sulla macchina del professore dovrà essere installata un'applicazione di supporto che permette di lanciare la presentazione da un lato e dall'altro permette di tenere traccia per ogni slide delle domande fatte dagli studenti, delle domande rapide e dei giudizi sintetici espressi.

- 12. Il docente dovrà disporre di un sistema automatico capace di tradurre la presentazione in PowerPoint nel formato adatto all'applicazione su smartphone, per essere poi scaricata dagli studenti prima della lezione.
- 13. Il docente dovrà disporre di un sistema per rispondere alle domande anche dopo la fine della lezione.
- 14. Il docente avrà a disposizione diverse schermate per visualizzare dati aggregati relativi alla lezione e alle interazioni degli studenti con il sistema.
- 15. Studenti e docenti saranno dotati di credenziali di accesso per poter accedere al sistema.

# <span id="page-15-0"></span>**3.1 CARATTERISTICHE DELL'APPLICAZIONE MOBILE**

# <span id="page-15-1"></span>3.1.1 I requisiti dell'applicazione in dettaglio

Principalmente il sistema è di supporto agli studenti mentre stanno seguendo la lezione in aula. Le slide che il docente utilizza per facilitare la spiegazione dei concetti vengono schematizzate e divise per punti, punti che vengono mostrati sullo schermo dello smartphone. Si vuole fare in modo che la presentazione sullo schermo dello smartphone di tutti gli studenti segua di pari passo la spiegazione del docente, passando da una slide all'altra seguendo gli input del docente.

Sul server prima di ogni lezione deve essere già presente un file contenente la lezione del giorno e le immagini nel formato compatibile con l'applicazione. Questi file possono essere scaricati prima della lezione ma anche durante o dopo la fine della lezione per gli studenti assenti o ritardatari.

Come si è detto le schermate rappresentano le slide strutturate per punti. Selezionando un punto si potrà accedere ad alcune funzionalità dell'applicazione. Si vuole anche la possibilità di visualizzare le slide così come appaiono nell'originale formato PowerPoint.

Il fine ultimo dell'applicazione è quello di permettere un'interazione tra studenti e docenti, interazione che deve essere di natura anonima per permettere un utilizzo del sistema anche da parte di chi non è avvezzo a porre domande al prof durante la lezione o a parlare in pubblico di fronte agli altri studenti. In particolare:

a) lo studente potrà esprimere anonimamente un suo giudizio sulla slide mostrata dall'applicazione, utilizzando a tale scopo l'apposita funzione messa a disposizione dal sistema. Sarà necessario utilizzare delle icone facilmente riconoscibili in modo da evitare inutili distrazioni, migliorando così l'usabilità dell'applicazione.

b) selezionando uno dei punti della slide sarà possibile chiedere al docente approfondimenti o ulteriori spiegazioni utilizzando delle domande predefinite. Anche in questo caso le icone dovranno essere di immediata comprensione.

c) selezionando uno dei punti della slide sarà possibile accedere alla tastiera e scrivere una domanda precisa che sarà possibile inviare al docente. Deciderà il docente se è meglio rispondere sul momento o in uno successivo, anche dopo la lezione.

Dalla schermata principale dev'essere possibile selezionare le domande fatte dallo studente per modificarle e inviarle nuovamente al docente. Lo studente può anche optare per la cancellazione della domanda.

Durante la lezione lo studente potrà navigare nella presentazione in avanti o all'indietro, distaccandosi dall'ordine seguito dal docente nella sua spiegazione; una funzione permetterà poi di sincronizzarsi nuovamente con il docente per tornare a concentrarsi sulla presente slide.

Nella schermata principale devono essere segnalate allo studente un promemoria delle domande da lui fatte o degli appunti personali memorizzati. Questo potrebbe fornire allo studente utili informazioni, mostrandogli a vista d'occhio quali sono per lui i punti più difficili della lezione o dell'argomento in generale e mostrargli dove concentrare maggiormente l'attenzione.

Durante la lezione o anche durante lo studio individuale lo studente potrà accedere all'applicazione e selezionando alcuni punti potrà aggiungere delle note che verranno salvate come appunti personali e non saranno condivise con gli altri studenti.

All'avvio dell'applicazione lo studente potrà vedere tutte le presentazioni delle vecchie lezioni e la presentazione attuale, in questo modo potrà accedervi rapidamente per un ripasso o durante lo studio individuale oppure potrà aprire la lezione che il professore sta spiegando. Nelle vecchie presentazioni saranno comprese tutte le note prese dallo studente e le domande estese con relative risposte, il tutto per facilitare lo studio.

Lo studente potrà accedere alle risposte del docente alle domande fatte da tutti gli studenti. Le domande saranno visibili a tutti, come le risposte.

Sulla macchina del docente sarà installata un'applicazione che gli permetterà di svolgere le sue normali attività di insegnamento, come lanciare una presentazione, e nel contempo gli permetterà di visualizzare rapidamente e in maniera organica tutti i feedback provenienti dagli studenti, ovvero le diverse tipologie di domande o giudizi sintetici. Deciderà poi il docente di volta in volta come utilizzare le informazioni raccolte, a quali domande rispondere e con che tempistica, quali possibili miglioramenti introdurre negli anni successivi tenendo conto dei giudizi espressi.

Il docente dovrà prima di ogni lezione tradurre la presentazione in PowerPoint nel formato adatto all'applicazione. Per far questo avrà a disposizione uno strumento che automaticamente produce dalla presentazione un file nel formato desiderato, file che verrà salvato sul server per essere scaricato dagli studenti.

Le domande estese fatte dagli studenti vengono salvate e il docente potrà rispondervi anche dopo la fine della lezione mediante un'apposita schermata. Gli studenti potranno poi visualizzare le risposte tramite un'applicazione desktop.

Il docente potrà visualizzare tramite apposite schermate alcuni dati relativi alla presente lezione: per ogni slide potrà visualizzare quante domande sono state fatte, la tipologia di domande e altre informazioni, che gli permetteranno di valutare a grandi linee quali sono i punti più ostici da comprendere per gli studenti, aiutandolo per esempio a decidere quali argomenti è meglio approfondire o su quale argomento eventualmente proporre qualche esercizio in sede di esercitazione. Alcuni giudizi sintetici saranno utili al docente per eventualmente migliorare le presentazioni anche per gli anni successivi.

Per accedere al sistema è necessario autenticarsi, il docente dalla propria postazione, gli studenti dal proprio smartphone.

# <span id="page-17-0"></span>**3.2 CASI D'USO**

Nel seguito di questa sezione, dopo aver descritto le attività degli attori principali, forniamo una rappresentazione in UML dei casi d'uso più rappresentativi. Successivamente vengono proposti alcuni scenari di utilizzo dell'applicazione.

#### <span id="page-17-1"></span>3.2.1 Attori: studente e docente

Studente: può autenticarsi, scaricare le presentazioni e visualizzarle sullo schermo, lasciare giudizi sintetici mediante emoticon, segnalare punti poco chiari, richiedere approfondimenti, fare domande estese, scrivere contenuti e salvarli come appunti personali, visualizzare e modificare le domande fatte.

Si suppone che per visualizzare tutte le domande fatte da tutti gli studenti e le risposte date dal docente, nonchè i propri appunti personali, lo studente abbia a disposizione una semplice applicazione Web diversa da quella utilizzata in aula. Sarà comunque possibile accedervi anche dal browser del cellulare, previa autenticazione.

Docente: può autenticarsi, pubblicare la lezione nel formato adatto per essere scaricato dagli studenti, durante la lezione può tenere sotto controllo tutti gli input provenienti dagli studenti, ovvero domande o giudizi sintetici; dopo la lezione può rispondere alle domande e visualizzare alcune informazioni statistiche relative alla medesima.

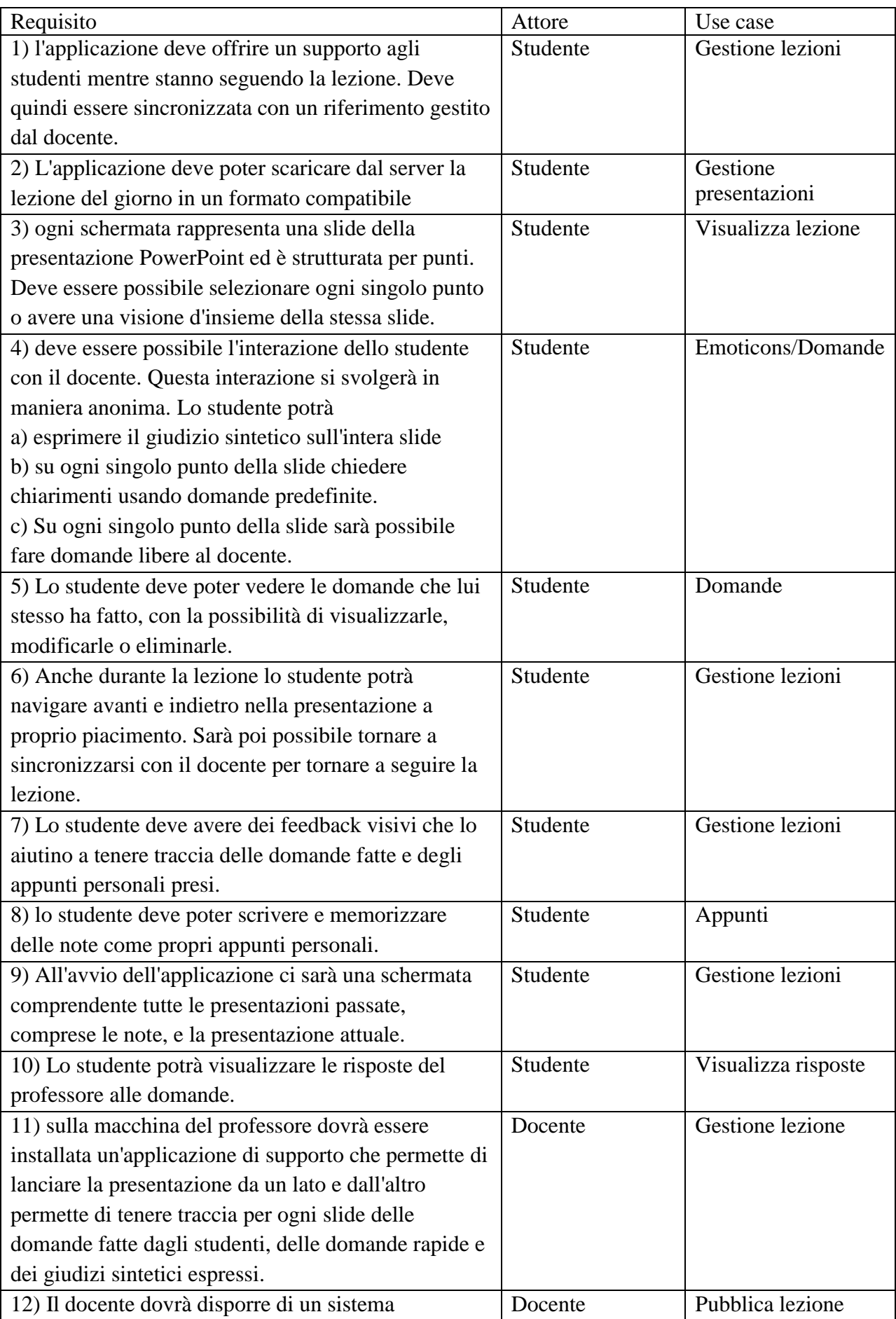

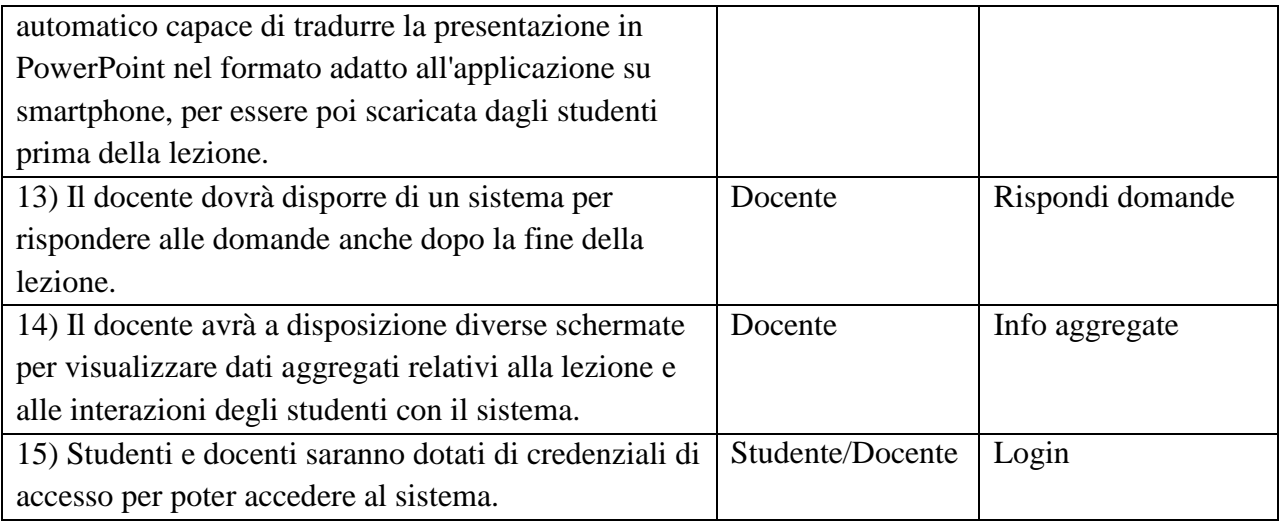

**Tabella 1: mappatura requisiti-casi d'uso**

# <span id="page-19-2"></span><span id="page-19-0"></span>**3.3 RAPPRESENTAZIONE DEI CASI D'USO**

#### <span id="page-19-1"></span>3.3.1 Studente

1: gestione presentazioni

Descrizione: questo use case permette allo studente di scaricare le nuove presentazioni e visualizzare tutte quelle che ha già scaricato.

Attori: studente

2: gestione lezione

descrizione: questo use case permette allo studente la semplice visualizzazione della presentazione, permette inoltre di utilizzare la schermata delle domande o richieste predefinite, permette di fare delle domande estese, dare giudizi sintetici mediante emoticons, memorizzare appunti e navigare le diverse presentazioni.

Attori: studente

Descrizione dettagliata:

- Visualizza lezione: permette semplicemente di visualizzare la lezione. Precondizioni: almeno una presentazione è stata scaricata dal server Postcondizioni: la presentazione viene visualizza su schermo
- Appunti: permette, selezionando un punto sulla slide, di scrivere degli appunti personali associarli e memorizzarli senza mostrarli agli altri. Precondizioni: un punto sulla slide è stato selezionato Postcondizioni: l'appunto viene memorizzato e sarà accessibile alla prossima visita dello studente
- Emoticons: permette di esprimere un giudizio sintetico su un'intera slide. Precondizioni: una slide è stata selezionata Postcondizioni: l'emoticon viene inviato anonimamente alla schermata del docente
- Domande: permette di richiedere ulteriori spiegazioni su un certo punto della slide o permette di indicare al professore che un certo punto non era chiaro per lo studente. Precondizioni: un punto sulla slide è stato selezionato Postcondizioni: sulla schermata del docente viene visualizzata la richiesta

 Domande estese: permette di fare al docente una domanda più articolata Precondizioni: un punto sulla slide è stato selezionato Postcondizioni: sulla schermata del docente viene riportata la domanda

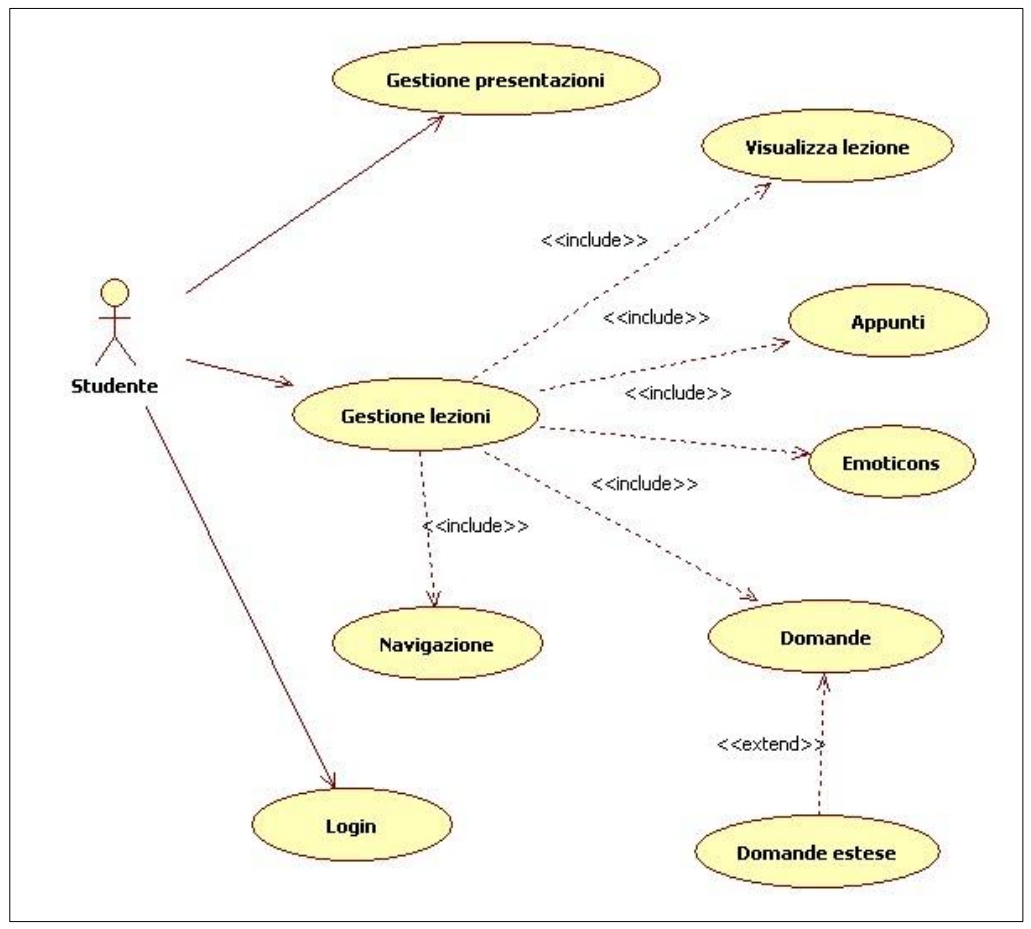

<span id="page-20-0"></span>*Figura 1: Caso d'uso, studente in aula*

#### 3. Visualizza risposte

descrizione: questo use case, collegato all'applicazione desktop per studente che non è in ambiente android, permette allo studente di visualizzare per ogni presentazione selezionata le domande estese con relative risposte e gli appunti personali presi. Attori: studente

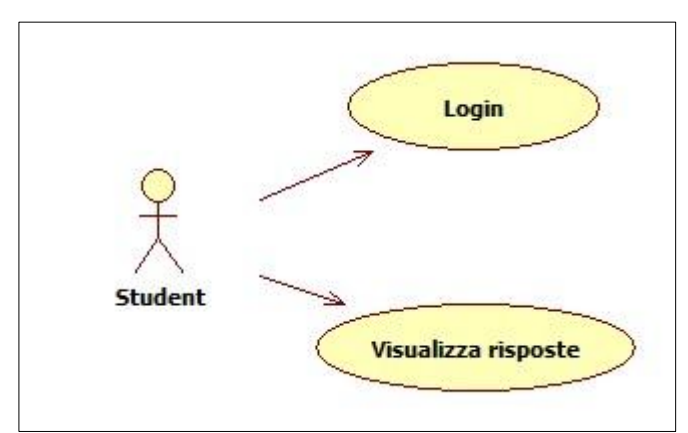

*Figura 2: Caso d'uso, applicazione Web studente*

#### <span id="page-21-1"></span><span id="page-21-0"></span>3.3.2 Docente

#### 1: gestione lezione

descrizione: questo use case permette al docente di vedere a che punto della lezione è arrivato, quante domande estese, richieste di approfondimento, segnalazioni di scarsa chiarezza, giudizi sintetici mediante emoticons sono state sollevate dagli studenti riguardo quella specifica slide. Attori: docente

#### 2: pubblica lezione

descrizione: questo use case permette al docente di pubblicare in maniera rapida la presentazione in formato powerPoint nel formato adatto all'applicazione su smartphone.

Attori: docente

Precondizioni: la lezione selezionata non è ancora stata pubblicata

Postcondizioni: la nuova presentazione è resa disponibile per essere scaricata dagli studenti.

#### 3: risponde a domande

descrizione: questo use case permette al docente di rispondere alle domande sollevate dagli studenti durante la lezione anche dopo la fine di questa. Le risposte potranno essere consultate dagli studenti.

Attori: docente

4: info aggregate

descrizione: questo use case permette al docente di visualizzare in maniera aggregata le informazioni visibili sulla sua interfaccia per ricavare utili indicazioni. Attori: docente

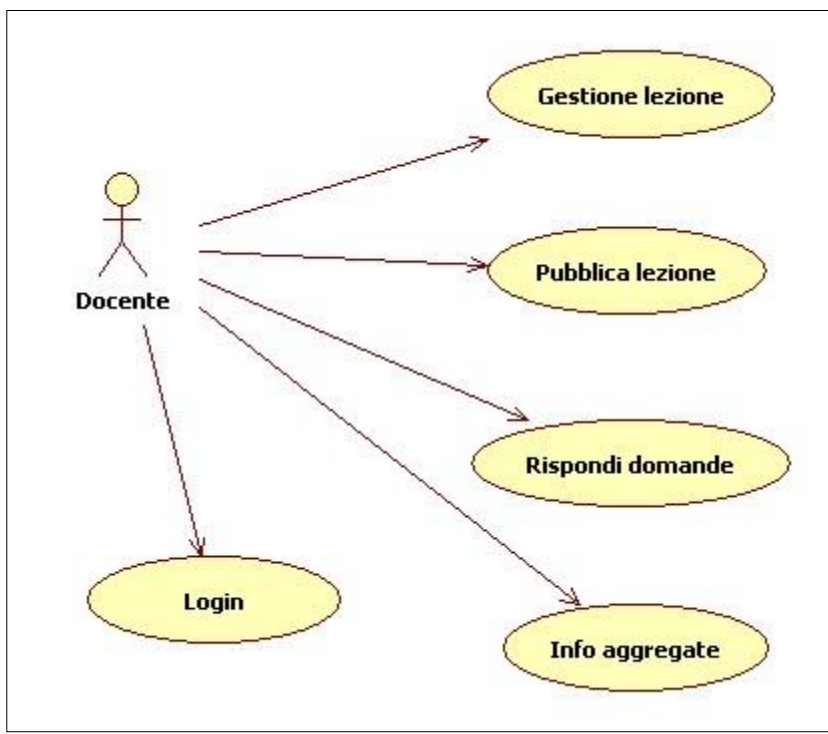

*Figura 3: Caso d'uso, docente*

#### <span id="page-22-1"></span><span id="page-22-0"></span>3.3.3 Login

Descrizione:

Questo use case permette agli utenti che si collegano di autenticarsi prima di poter accedere ai propri servizi.

Attori: docente, studente

Precondizioni: l'utente non è ancora stato identificato.

Postcondizioni: l'utente può accedere ai servizi che è autorizzato ad utilizzare.

Descrizione dettagliata: l'utente inserisce una sola volta username e password. Se l'operazione va a buon fine, l'utente può accedere ai propri servizi; in caso di username o password errati, l'utente dovrà inserirli nuovamente.

## <span id="page-23-0"></span>3.3.4 Scenari utente

Scenari studente

1) Selezionare un punto della slide e segnalare di non aver capito la spiegazione

L'utente Mario Rossi, già autenticato, accede all'applicazione e seleziona la presentazione odierna. Durante la spiegazione di un punto si rende conto di non aver capito bene. Seleziona dunque il punto che non ha compreso e tramite la funzione apposita invia la domanda predefinita.

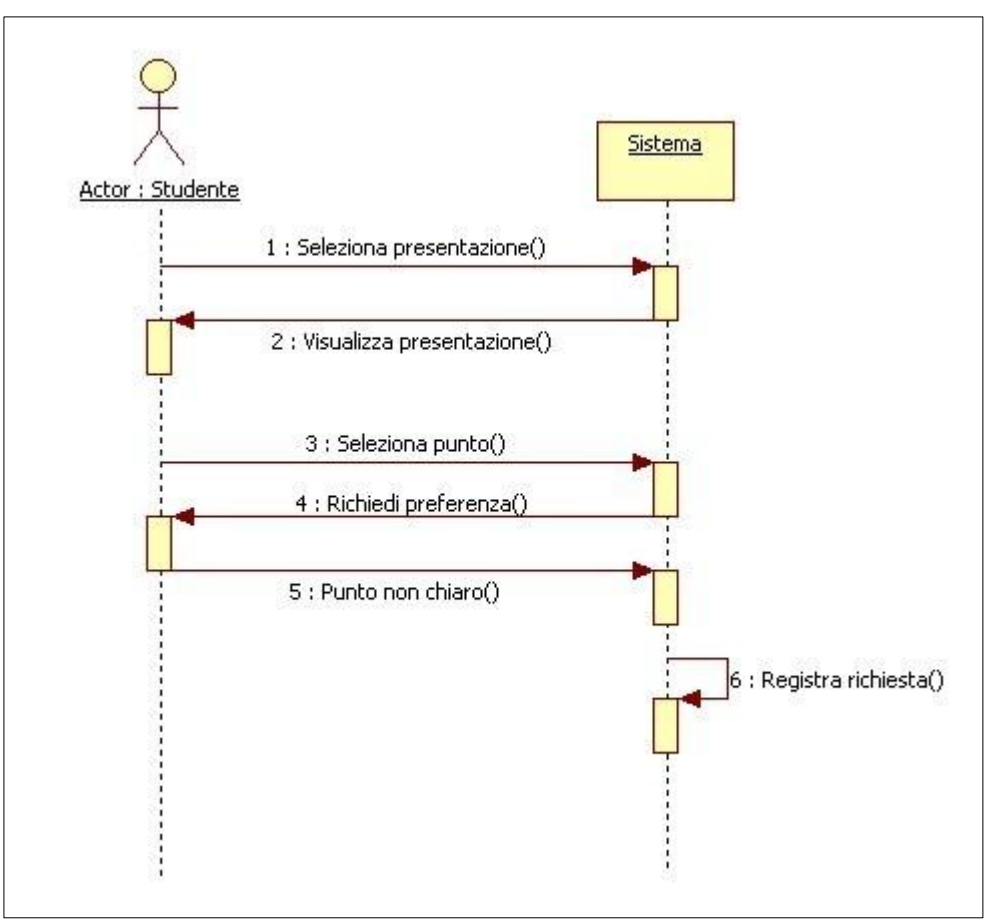

*Figura 4: Selezionare un punto della slide e segnalare*

<span id="page-23-1"></span>2) Selezionare il tasto Emoticons e dare un giudizio di carattere generale alla slide.

L'utente Mario Bianchi sta seguendo la presentazione del docente. Decide di selezionare il tasto Emoticons, guarda le figure che appaiono e ne sceglie una. Una notifica anonima viene ricevuta dal docente sulla sua schermata di controllo.

3) Selezionare un punto della slide, fare una domanda estesa, inviarla al docente che risponde subito oralmente.

L'utente Mario Rossi ha una domanda precisa da fare ma non si sente di parlare in pubblico. Seleziona dunque il punto della slide, utilizza il comando apposito per fare la domanda, la digita con la tastiera dello smartphone e la invia al docente con il comando " Invia". Il docente vede la domanda sul suo schermo, decide che è interessante per tutta la classe e risponde subito a tutti.

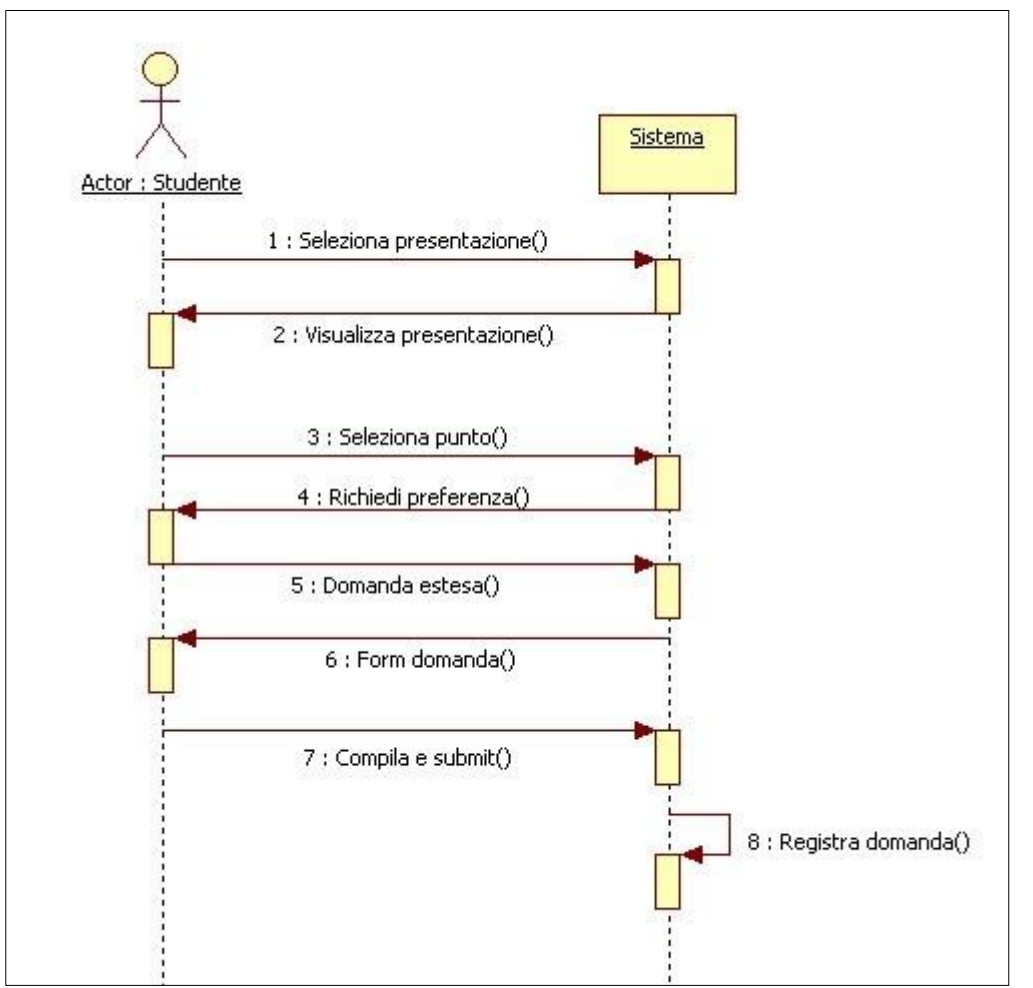

*Figura 5: Selezionare un punto della slide e fare domanda estesa*

#### <span id="page-24-0"></span>Scenari docente

a) Visualizzare sulla schermata di monitoraggio le domande e altre statistiche e usarle per valutare il da farsi

Dopo aver spiegato la parte di lezione relativa ad una certa slide, il docente controlla sulla sua schermata di monitoraggio, e nota che su un paio di punti gli studenti hanno posto diverse domande estese, cinque chiedono un approfondimento e sette non hanno compreso un punto. Inoltre ci sono alcuni giudizi sintetici non positivi. Preferisce quindi chiarire meglio i punti più controversi e rispondere ad alcune domande prima di proseguire con la spiegazione.

b) Rispondere alle domande dopo la fine della lezione e valutare alcune statistiche relative

Il docente dopo la lezione accede all'applicazione del suo ufficio, entra nella schermata apposita per rispondere alle domande, sotto ad ogni domanda dà una risposta, anche breve e la invia al sistema. Dopodiché esce da quella schermata ed entra in quella delle statistiche. Seleziona la presentazione e vede quante domande, estese o predefinite, sono relative a una certa slide e anche i giudizi sintetici. Sulla base di alcuni di questi decide di modificare una slide ritenendola non molto chiara per gli studenti.

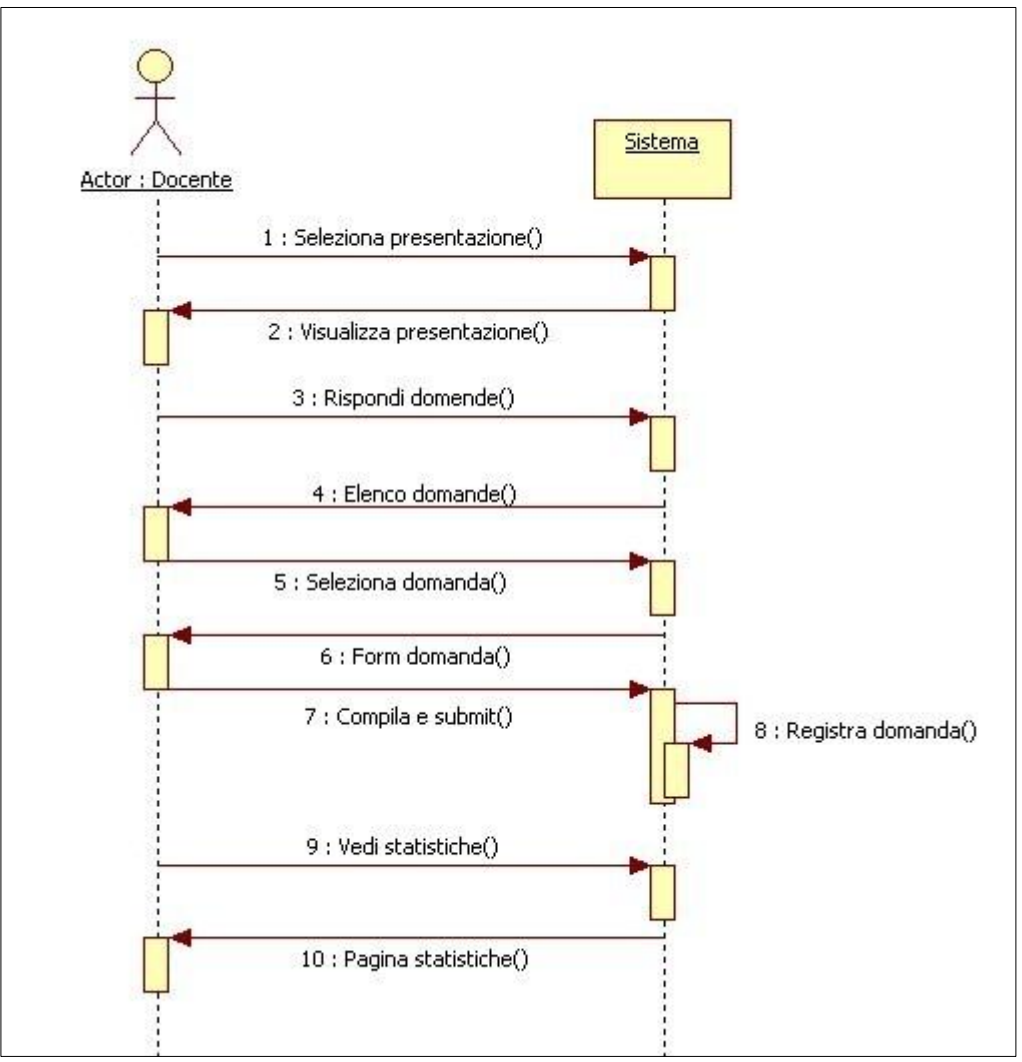

<span id="page-25-0"></span>*Figura 6: Docente risponde a domanda*

# <span id="page-26-0"></span>**4. DESIGN DELLA USER EXPERIENCE**

# <span id="page-26-1"></span>**4.1 CARATTERISTICHE DELL'APPLICAZIONE MOBILE PER STUDENTI**

L'interfaccia con l'utente dello smartphone sfrutta le potenzialità della tecnologia messa a disposizione, in particolare lo schermo touch screen e l'accelerometro del telefonino.

Un'applicazione Android è strutturata in "Activities", ovvero in unità di programma ognuna associata ad una rappresentazione grafica per l'interazione con l'utente, e una propria unità funzionale.

La nostra applicazione ha una Activity di avvio, e un'Activity principale che rappresenta la struttura dell slide proiettata.

A questa si associano le Activities degli Emoticons e delle domande sintetiche ed estese.

Le varie schermate sono legate tra di loro come descritto nel diagramma UX seguente:

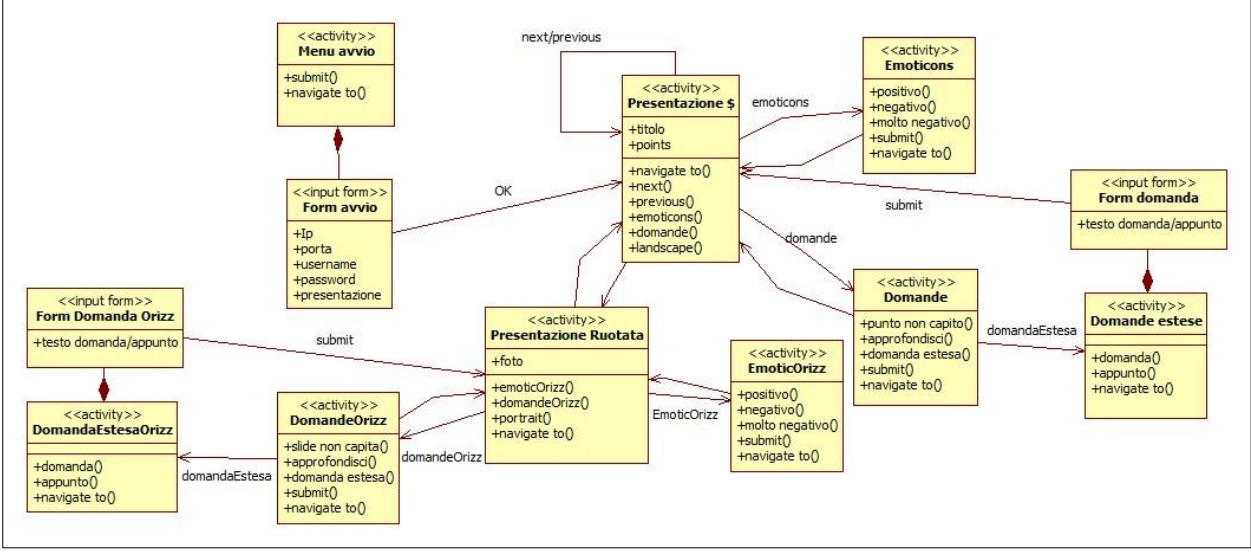

*Figura 7: Diagramma User eXperience dell'applicazione mobile*

#### <span id="page-26-3"></span><span id="page-26-2"></span>4.1.1 Avvio dell'applicazione

Nella schermata iniziale sono presenti cinque caselle di testo e un pulsante. Nelle caselle di testo è possibile inserire l'indirizzo IP del server e la porta da utilizzare. Seguono la richiesta di username e password. Nella quinta casella di testo è possibile inserire il nome della presentazione richiesta. All'avvio dell'applicazione le caselle non saranno vuote ma conterranno dei valori di default; sarà possibile modificare il contenuto delle caselle prima di premere il pulsante "Go" che avvia l'applicazione e carica la presentazione richiesta. Dopo che l'applicazione è stata disattivata, quando verrà nuovamente avviata nelle caselle di testo saranno presenti gli ultimi valori che sono stati inseriti.

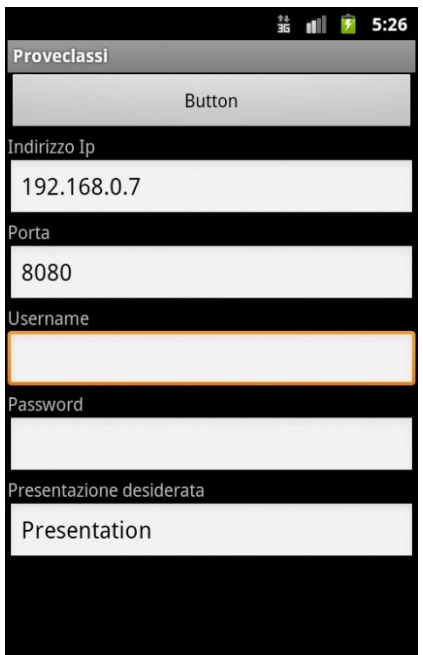

*Figura 8: Menù di avvio dell'applicazione*

#### <span id="page-27-1"></span><span id="page-27-0"></span>4.1.2 Gestione presentazione e invio osservazioni

Dopo aver inserito il nome della presentazione, precedentemente caricata sullo smartphone, e dopo aver premuto il tasto "Go" all'avvio dell'applicazione, l'utente si ritrova nella schermata principale di gestione della presentazione.

Nella schermata di gestione della presentazione appare il nome dell'applicazione in alto, subito sotto vi è il titolo della slide attualmente in visione, seguito da un elenco dei punti salienti della slide stessa posti ordinatamente sullo schermo. In basso due tasti destra e sinistra permettono di scorrere la presentazione per mostrare sullo schermo tutte le altre slide e per tornare indietro a seconda delle necessità. Al centro un tasto permette di accedere alla schermata degli emoticons, piccole "faccine" che servono ad indicare l'attenzione e gli stati d'animo degli allievi.

<span id="page-27-2"></span>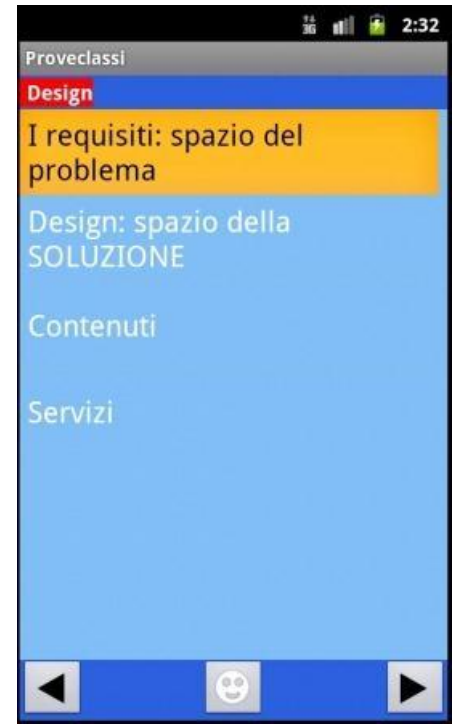

*Figura 9: Gestione presentazione*

Ogni "punto" dell'elenco è in realtà una frase presente sulla slide in PowerPoint e che rappresenta un singolo sotto-argomento che serve per spiegare meglio un certo concetto. Ogni "punto" è separato dagli altri da un minimo di spazio per permettere allo studente di selezionarlo con il dito sul touch screen. Una volta selezionato sarà possibile accedere alle funzioni per mandare domande al docente, come verrà spiegato più avanti.

Mano a mano che il docente prosegue nella spiegazione passando da una slide all'altra, per seguirlo basterà semplicemente utilizzare le apposite frecce, utili in quanto non sempre la presentazione degli argomenti da parte del professore segue l'ordine prestabilito, a volte il docente compie salti in avanti o indietro per poi tornare sui suoi "passi".

Dal momento che gli studenti possono navigare la presentazione in avanti o all'indietro in modo autonomo rispetto alla spiegazione seguita dal docente, in origine era prevista una funzione che permetteva, una volta finito di girovagare per la presentazione, di tornare premendo un tasto a sincronizzarsi con il docente. Dal momento però che per capire a che punto si trova il prof è sufficiente alzare lo sguardo verso il proiettore e usare le frecce per tornare alla slide giusta, si è preferito non esagerare.

## <span id="page-28-0"></span>4.1.3 Cambiare visualizzazione

Esistono due modalità per visualizzare l'applicazione: modalità "ritratto" (o portrait) e modalità panoramica ( o landscape)

La modalità "ritratto" è da considerarsi quella principale, e offre maggiori funzionalità, la modalità panoramica permette, ruotando lo smartphone di 90°, di visualizzare le slide esattamente come appaiono sul proiettore dell'aula. Sarà possibile anche in questa modalità fare delle domande o altro come verrà descritto nelle sezioni successive, grazie a due tasti laterali.

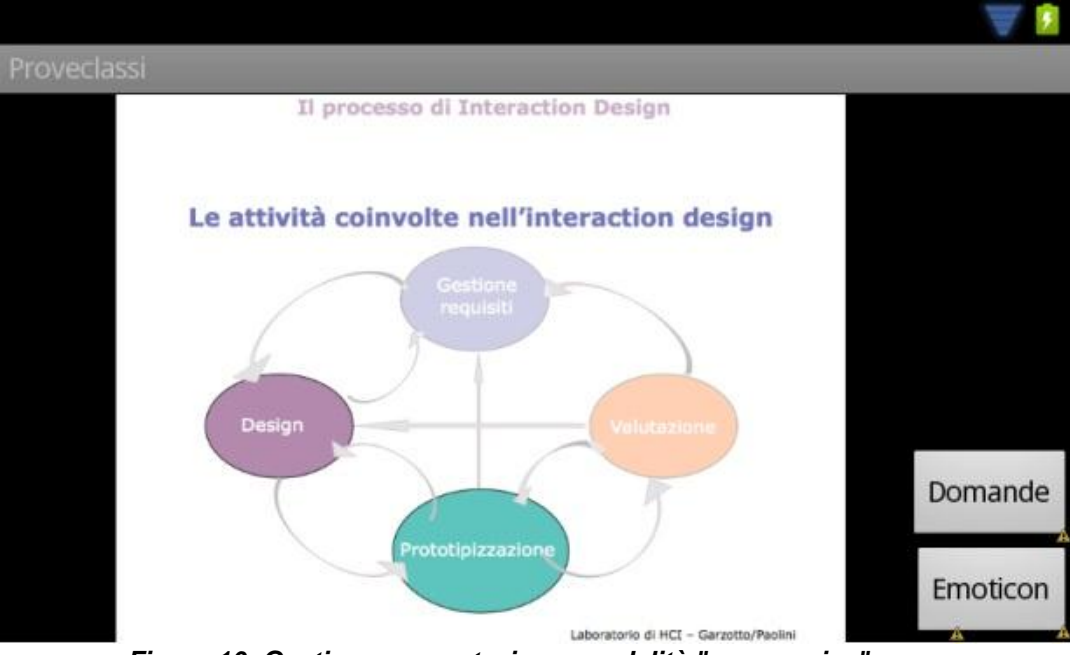

<span id="page-28-1"></span>*Figura 10: Gestione presentazione, modalità "panoramica"*

## <span id="page-29-0"></span>4.1.4 Fare una domanda

In ogni momento lo studente potrà fare una domanda al docente. Dalla schermata principale, selezionando un qualunque punto della slide, appariranno sovraimpressi alla slide tre tasti funzione e un tasto per tornare senza fare nulla alla slide. Le icone sui tasti saranno indicative della funzione ad essi associata.

Basta selezionare la domanda che si desidera fare, e questa verrà inviata al docente.

Ci sono due domande predefinite, ovvero la segnalazione di non aver capito e la richiesta di un approfondimento. Sono state scelte queste pensando che una buona parte delle domande che di solito vengono fatte in aula ricadono in queste due categorie; in questo modo si riduce al minimo l'interazione con il sistema e di conseguenza si minimizza la distrazione.

Il terzo tasto permette allo studente di fare una domanda libera. Apparirà una schermata dove sarà possibile inserire tramite la tastiera del testo libero e inviare la domanda al docente.

È stata introdotta la possibilità di scrivere un testo libero e memorizzarlo come appunto personale, appunto che sarà visibile soltanto allo studente che lo ha scritto e non sarà visibile a nessun altro.

È un modo per integrare la lezione con le osservazioni dello studente che possono essere utili a seconda del metodo di studio di ognuno.

Due tasti in alto permetteranno di dividere i testi scritti tra domande da fare al docente e appunti personali da non condividere con nessun altro.

Dopo aver fatto la domanda si tornerà alla slide.

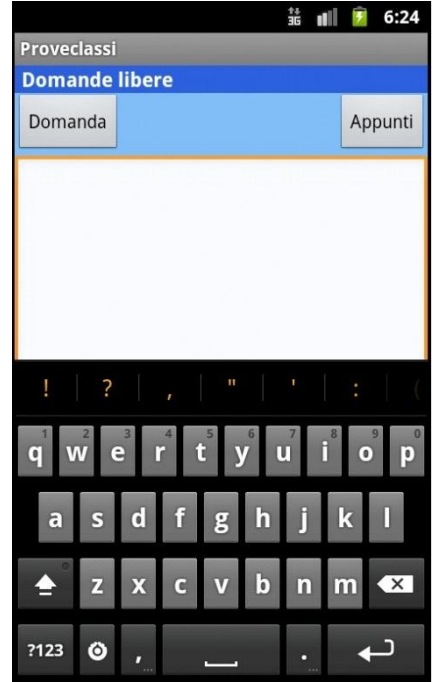

*Figura 11: Domanda libera o appunti*

<span id="page-29-1"></span>Anche nella modalità panoramica sarà possibile fare queste domande, tuttavia non su uno specifico punto ma sull'intera slide.

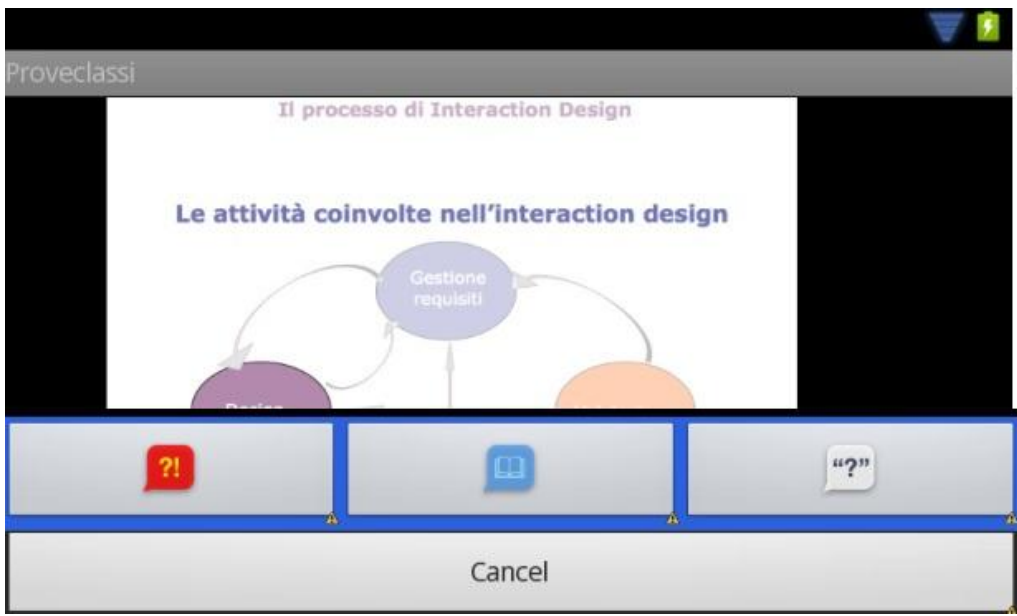

*Figura 12: Domande in modalità "panoramica"*

## <span id="page-30-1"></span><span id="page-30-0"></span>4.1.5 Esprimere stati d'animo

Nella schermata principale un pulsante apposito permette di accedere alla pagina degli Emoticons; appariranno tre pulsanti, tramite questi lo studente potrà in maniera anonima dare un giudizio sintetico esprimendo il proprio stato d'animo.

Ci saranno un Emoticons positivo (interessante) e due Emoticons negativi (confuso e annoiato). Questa scelta è giustificata col fatto che probabilmente gli studenti sono più portati a segnalare sensazioni negative mentre se sono coinvolti tendono a non segnalarlo per evitare distrazioni.

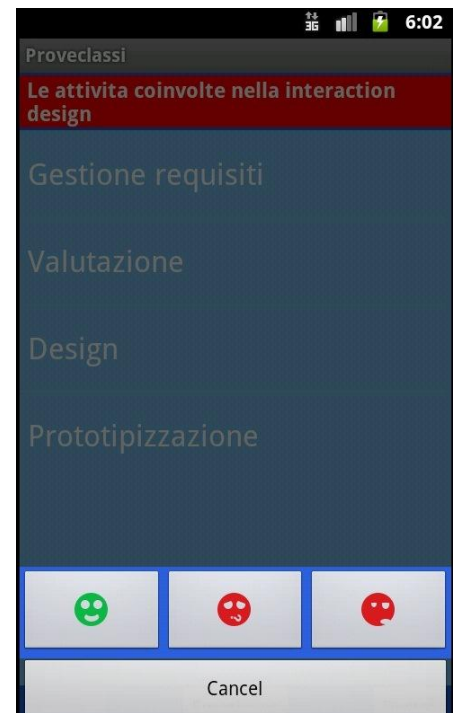

<span id="page-30-2"></span>*Figura 13: Espressione stato d'animo*

# <span id="page-31-0"></span>**4.2 CARATTERISTICHE DELL'APPLICAZIONE DESKTOP PER STUDENTE**

Nello sviluppare il sistema siamo andati oltre a un semplice sistema di mobile learning da utilizzare esclusivamente con smartphone o tablet, infatti abbiamo deciso di ampliare il sistema desktop dedicato al docente aggiungendo alcune funzionalità utilizzabili esclusivamente dagli studenti, e alle quali possono accedere tramite credenziali.

Questa parte dell'applicazione è stata sviluppata in quanto si riteneva che durante la lezione la cosa importante per gli studenti è la possibilità di poter immediatamente interagire con il docente segnalando incomprensioni e dubbi, usando emoticons, nonché la possibilità di fare delle domande.

Tuttavia durante la lezione si suppone che il docente non si fermi improvvisamente a rispondere alle domande in maniera scritta, e che quindi agli studenti non servisse consultare le risposte durante la lezione per non distrarsi. Si suppone invece che il docente possa sì guardare tutte le domande che vengono fatte e che eventuali risposte sarebbero state fatte oralmente, integrate nel flusso della spiegazione.

Abbiamo supposto invece che le risposte a domande e ancor di più gli appunti personali che gli studenti hanno ritenuto necessario prendere fossero utili durante la preparazione all'esame, cosa che molti svolgono a casa, con la possibilità di avere un terminale a portata di mano.

Sarà comunque possibile accedere a quei contenuti ovunque in quanto gli smartphone sono dotati di un browser con il quale sarà possibile connettersi al server. Adottando poi qualche accorgimento sarà possibile accedere all'applicazione su smartphone al di fuori dell'orario delle lezioni per aggiungere appunti poi utili o fare altre domande.

Scopo principale dell'applicazione desktop per studente è quello di usufruire delle risposte date dal docente alle domande fatte e di organizzare autonomamente i propri appunti.

L'applicazione desktop per studente condivide con quella per docente la schermata iniziale, quella per l'inserimento di un nuovo utente e la schermata di login, già descritte in precedenza.

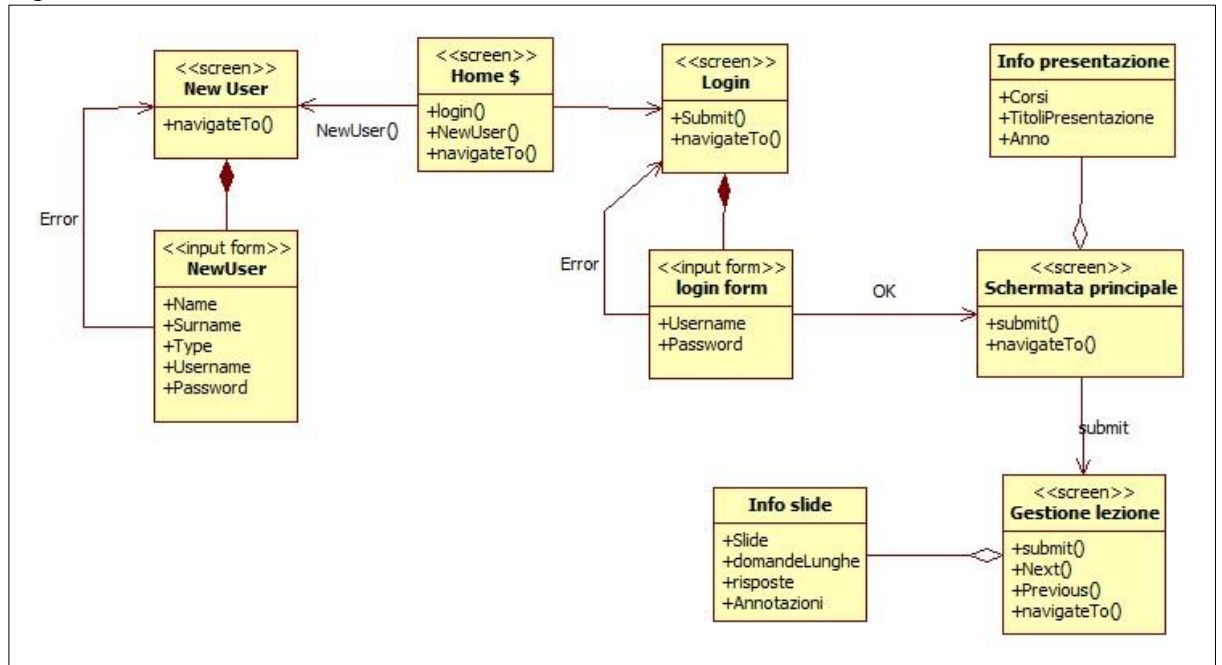

Il diagramma User eXperience dell'applicazione studente su web è riportato nella figura seguente:

<span id="page-31-1"></span>*Figura 14: Diagramma UX dell'applicazione Studente su Web*

## <span id="page-32-0"></span>4.2.1 Avvio dell'applicazione, inserimento nuovo utente e login

Dalla schermata iniziale è possibile accedere direttamente alla pagina di login oppure se si è un nuovo utente è possibile accedere alla schermata per iscriversi.

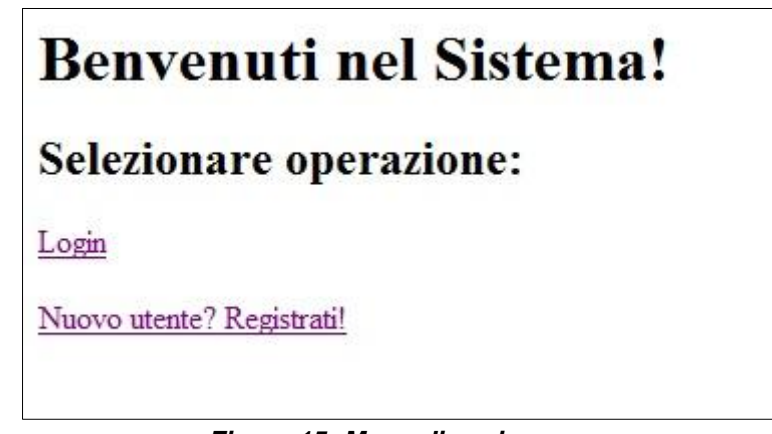

*Figura 15: Menu di avvio*

<span id="page-32-1"></span>Verranno richiesti nome e cognome e verrà chiesto di scegliere un username e una password. L'username dovrà essere univoco, perciò se verrà scelto un username che è già stato scelto da un altro utente registrato, verrà chiesto all'utente di sceglierne uno nuovo.

Infine verrà chiesta la qualifica dell'utente, ovvero docente o studente, in quanto le due diverse classi di utenti avranno a disposizione funzionalità differenti. Gli studenti avranno a disposizione alcune funzionalità per gestire la visualizzazione di domande e risposte.

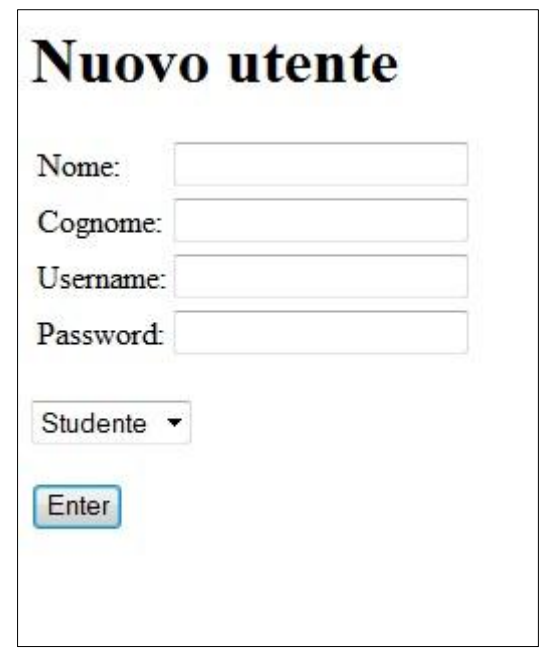

*Figura 16: Inserimento nuovo utente*

<span id="page-32-2"></span>Nella schermata di login verrà richiesto all'utente di inserire username e password, se verranno digitate in maniera errata verrà riproposta la stessa schermata con un messaggio che richiede di inserire nuovamente le credenziali. Quando le credenziali vengono inserite correttamente l'utente verrà indirizzato alla sua pagina personale principale

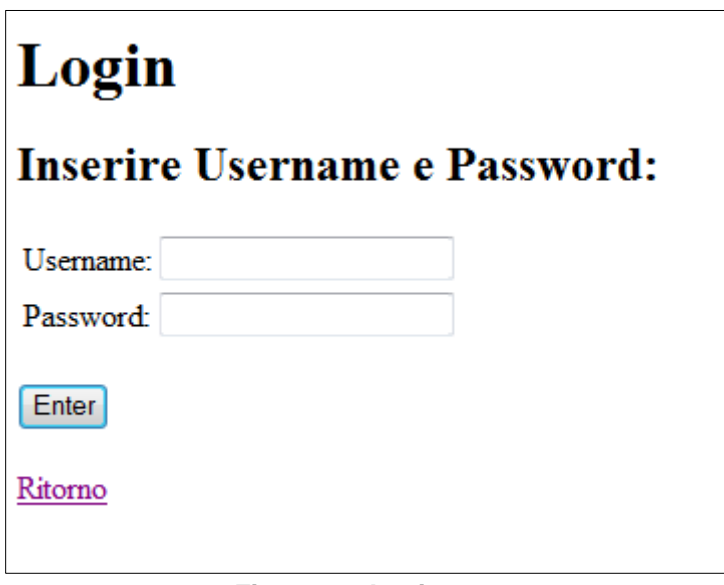

*Figura 17: Login*

## <span id="page-33-2"></span><span id="page-33-0"></span>4.2.2 Selezione presentazioni ed iscrizione a corsi

In questa pagina saranno presenti tutte le presentazioni che lo studente ha seguito e che ha potuto scaricare sullo smartphone, ordinati secondo la stessa tabella visibile dai docenti. Selezionando una presentazione e premendo il tasto vai, si passerà alla sezione visualizzazione note.

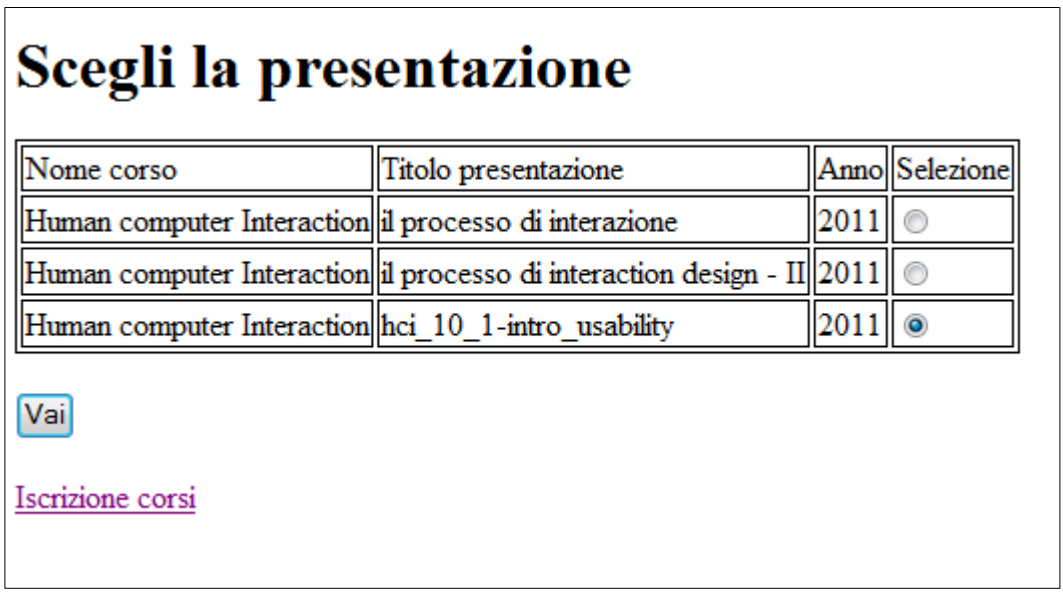

*Figura 18: Scelta presentazione Studente*

<span id="page-33-3"></span>Sarà possibile inoltre accedere a una pagina contenente il calendario delle lezioni in modo da presentarsi in aula con la lezione già scaricata.

Sarà comunque possibile scaricare la lezione anche in aula.

Dalla pagina personale sarà poi possibile gestire il proprio account: modifica password, iscrizione a corsi eccetera.

## <span id="page-33-1"></span>4.2.3 Visualizzazione note

Una volta selezionata la presentazione lo studente potrà vedere sullo schermo in alto l'immagine della slide corredata da tutte le domande estese che sono state fatte su quella slide, comprese le risposte qualora presenti. Il sistema mostrerà anche allo studente tutti i propri appunti. Tutte queste funzioni servono per aiutare lo studente nella preparazione e nello studio individuale.

# <span id="page-34-0"></span>**4.3 CARATTERISTICHE DELL'APPLICAZIONE DESKTOP PER DOCENTE**

Il diagramma User eXperience dell'applicazione docente su web è riportato nella figura seguente:

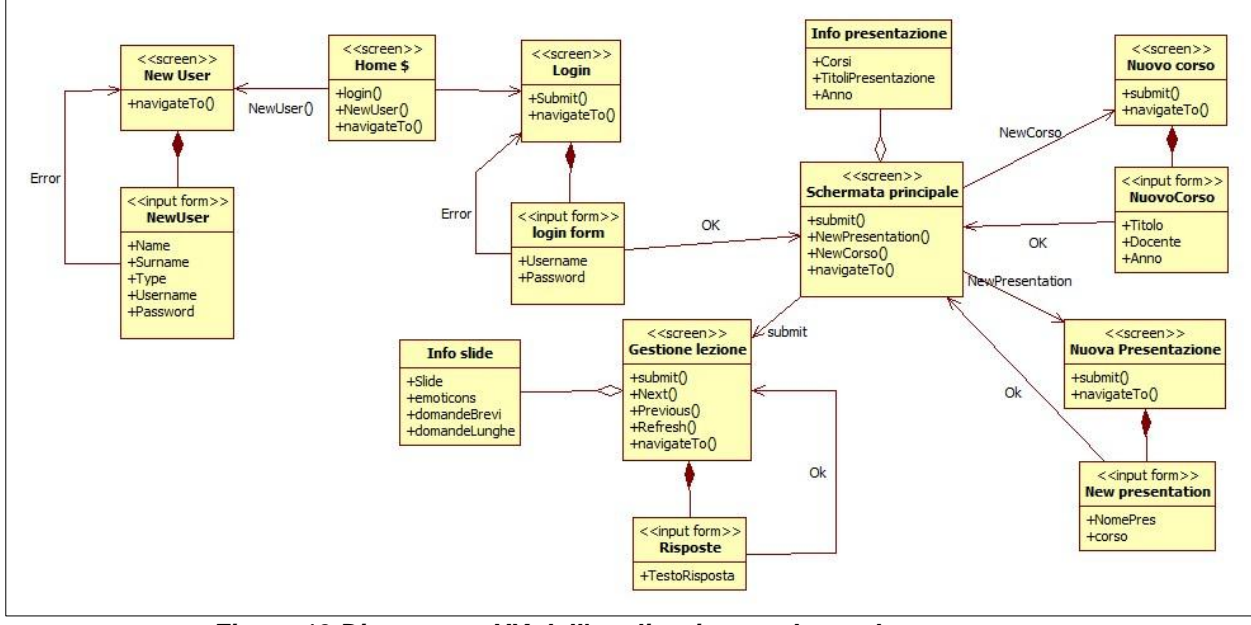

*Figura 19 Diagramma UX dell'applicazione web per docente*

## <span id="page-34-2"></span><span id="page-34-1"></span>4.3.1 Avvio dell'applicazione, inserimento nuovo utente e login

Dalla schermata iniziale è possibile accedere direttamente alla pagina di login oppure se si è un nuovo utente è possibile accedere alla schermata per iscriversi. Verranno richiesti nome e cognome e verrà chiesto di scegliere un username e una password. L'username dovrà essere univoco, perciò se verrà scelto un username che è già stato scelto da un altro utente registrato, verrà chiesto all'utente di sceglierne uno nuovo.

Infine verrà chiesta la qualifica dell'utente, ovvero docente o studente, in quanto le due diverse classi di utenti avranno a disposizione funzionalità differenti.

I docenti avranno a disposizione funzionalità che permettono di gestire le attività durante la lezione e al di fuori della lezione, ovvero l'inserimento di nuove presentazioni, le risposte alle domande fatte dagli studenti e la gestione dell'account.

Nella schermata di login verrà richiesto all'utente di inserire username e password, se verranno digitate in maniera errata verrà riproposta la stessa schermata con un messaggio che richiede di inserire nuovamente le credenziali. Quando le credenziali vengono inserite correttamente l'utente verrà indirizzato alla sua pagina personale principale.

## <span id="page-35-0"></span>4.3.2 Selezione presentazione

Inserito correttamente le credenziali si viene indirizzati alla pagina personale principale, di selezione della presentazione.

In questa pagina in alto è presente una tabella con un elenco di tutte le presentazioni inserite dal docente nel sistema; per ogni presentazione appare anche il corso del quale la presentazione fa parte e l'anno. Ogni riga è selezionabile mediante un radio button esclusivo. Selezionando una riga e premendo l'apposito pulsante "vai" verrà aperta la pagina dei feedback da utilizzare soprattutto durante la lezione, denominata Plancia docente.

# Scegli la presentazione

| Nome corso                                            | Titolo presentazione                                                    |      | Anno Selezione |
|-------------------------------------------------------|-------------------------------------------------------------------------|------|----------------|
| Human computer Interaction il processo di interazione |                                                                         | 2011 |                |
|                                                       | Human computer Interaction il processo di interaction design - II  2011 |      |                |
| Human computer Interaction hci 10 1-intro usability   |                                                                         | 2011 |                |
| Vai                                                   |                                                                         |      |                |
| Inserisci nuova presentazione                         |                                                                         |      |                |
| Inserisci nuovo corso                                 |                                                                         |      |                |

*Figura 20: Scelta presentazione Docente*

<span id="page-35-1"></span>Al di sotto del pulsante "vai" dei collegamenti permettono di usufruire delle altre funzioni messe a disposizione dal sistema.

Una funzione permette di accedere alla pagina per inserire una nuova presentazione nel sistema, un'altra di aggiungere un nuovo corso nel sistema e un'altra permetterà di rispondere alle domande off line.

#### Inserire una nuova presentazione

Un'attività fondamentale è quella di inserire una nuova presentazione nel sistema e prepararla affinché anche gli studenti possano utilizzarla. Per far questo è necessario tradurre la presentazione PowerPoint in un formato che sia adatto ad essere utilizzato dall'applicazione per studenti su smartphone.

Per trasformare la presentazione PowerPoint in tale formato viene utilizzata una piccola applicazione scritta in C#, che trasforma le slide in un file in formato file.json (JavaScript Object Notation), formato adatto allo scambio di informazioni; inoltre l'applicazione crea una cartella contenente tutte le slide della presentazione in formato .png, utile in quanto nella modalità panoramica sono proprio queste che verranno mostrate.

Dopo che il file in json e le immagini sono state create, il docente provvede a caricarle sul server affinché gli studenti possono scaricarle. Inoltre tramite l'applicazione desktop il docente seleziona il nome della presentazione aggiungendo poi l'informazione riguardante il corso di cui la presentazione fa parte. Premendo "submit" le tabelle del database sono preparate per essere utilizzate durante la lezione, aggiungendo una tupla alla tabella presentazione, una tupla per ogni slide nell'omonima tabella, una tupla per ogni punto sul quale è possibile fare domande. Verranno inoltre inseriti dei riferimenti alle immagini.

Inserisci nuovo corso

Funzione da amministratore, permette di aggiungere un nuovo corso alla lista attuale dei corsi. Ogni docente comunque può aggiungere un certo corso alla lista, utile quando si vuole creare una nuova presentazione

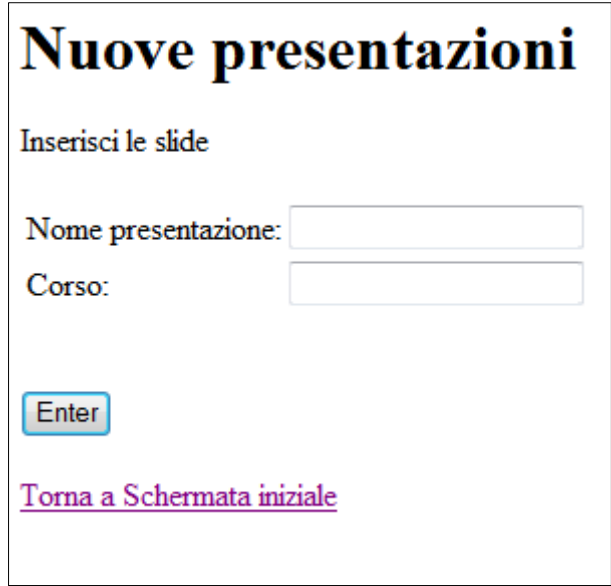

*Figura 21: Inserire nuova presentazione*

#### <span id="page-36-1"></span><span id="page-36-0"></span>4.3.3 Gestione lezione

Da qui è possibile tenere traccia di tutti i feedback provenienti dagli studenti. In alto appare un'immagine della slide così come appare sul proiettore, accanto vi è un sunto di tutti gli emoticons relativi alla slide e di tutte le domande predefinite che sono state fatte durante la lezione e i punti sui quali tali domande sono state fatte.

In basso invece appaiono tutte le domande estese che sono state fatte dagli studenti, con l'indicazione anche qui del punto relativo alla domanda. Direttamente da questa pagina sarà possibile al docente rispondere mediante appositi spazi e tasti di conferma.

Chiudono la schermata due tasti che permettono di scorrere la presentazione in avanti e all'indietro, nonché un comando per uscire.

<span id="page-37-0"></span>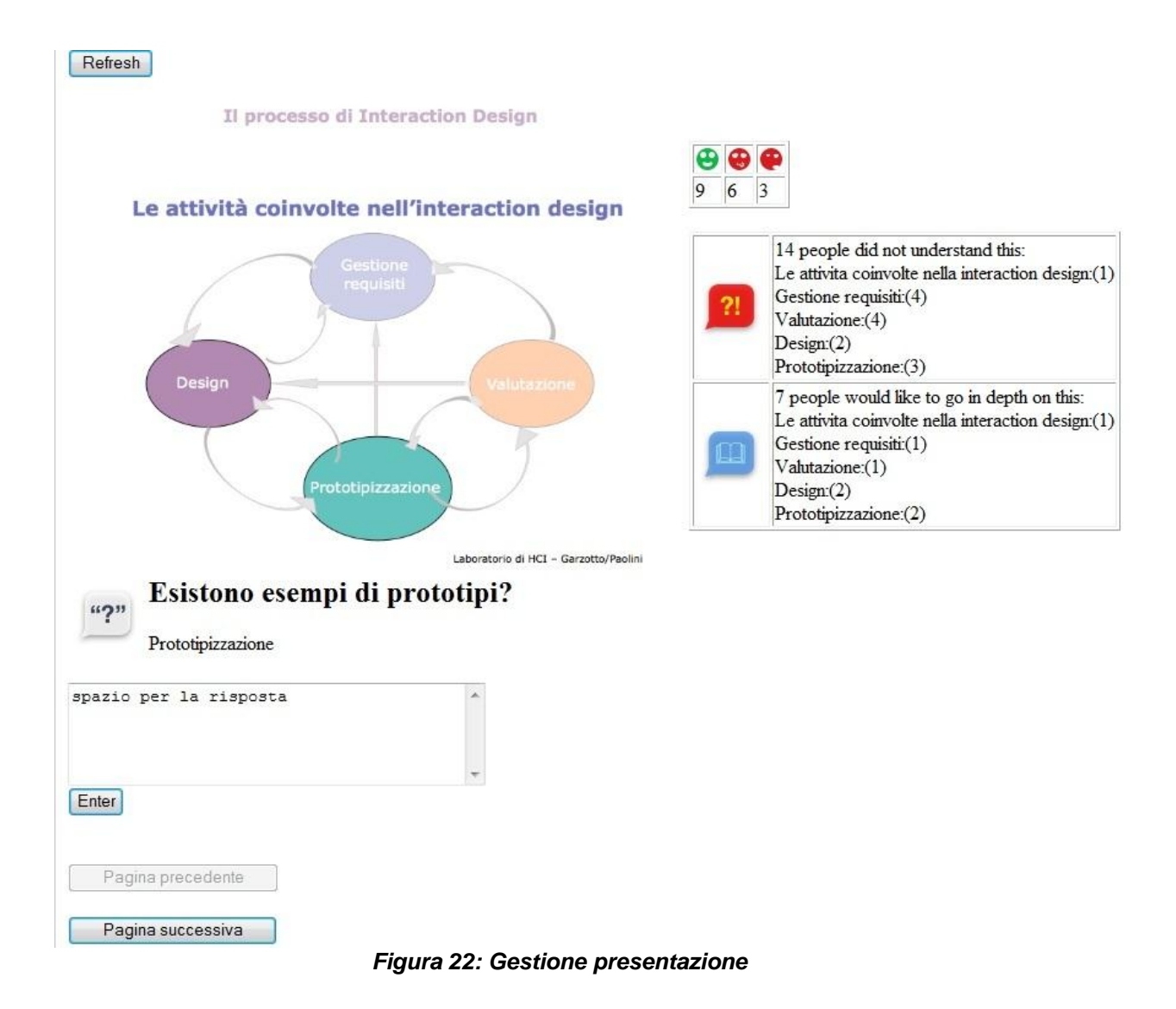

# <span id="page-38-0"></span>**5. ASPETTI IMPLEMENTATIVI**

## <span id="page-38-1"></span>**5.1 OSSERVAZIONI PRELIMINARI**

L'applicazione mobile precedente era stata sviluppata per iPhone in Objective-C.

Il porting di quella applicazione è stato considerato, ma alla fine si è scelta la strada di una completa riscrittura, considerando anche alcune modifice di requisiti, ma soprattutto valutando difficile una traduzione da un ambiente all'altro.

Oltre evidentemente alla differenza tra i diversi linguaggi, i due sistemi si differenziano in molteplici aspetti. Un aspetto rilevante riguarda la User Experience: un utente medio che utilizza iPhone avrà delle aspettative diverse rispetto alle possibilità di interazione con il sistema che non quelle di un utente che abitualmente utilizza Android.

Ci sono infatti alcuni comportamenti che in un sistema provocano una certa azione mentre sull'altro sistema un'altra, o anche nessuna.

Ad esempio l'iPhone supporta lo shake (letteralmente: scuotere) e lo swipe su liste (ovvero appoggiare il dito su un punto, spostarsi in una direzione e sollevare il dito), e ad essi i programmatori possono associare delle azioni; invece Android non le supporta e quindi i programmatori devono trovare altre strade per fare certe azioni.

Viceversa android supporta il long press sulle liste: una pressione prolungata permette la creazione di un menù quick action; con un iPhone la pressione prolungata su un certo punto non provoca nessuna azione. Occorre perciò una certa attenzione nel fare il porting da un sistema all'altro, in quanto un utente abituato ad usare un certo sistema potrebbe avere difficoltà a riconoscere eventi e ad aspettarsi che ad essi siano collegate delle azioni.

Per quanto riguarda l'aspetto grafico, una delle principali differenze risiede nel fatto che nei telefonini che supportano Android sono presenti solitamente al di sotto dello schermo da tre a quattro pulsanti, diversamente da iPhone che ha un solo pulsante (il tasto "Home").

Per questo motivo solitamente su Android i tasti funzione vengono posizionati nella parte alta dello schermo, in modo da allontanarli dai pulsanti sottostanti lo schermo per evitare il fastidioso problema del fat finger (o dita a salsicciotto). Nel nostro caso per quanto riguarda la schermate che appaiono per fare le domande o mostrare lo stato d'animo, i pulsanti appaiono comunque nella parte bassa dello schermo, questo per facilitare studenti con disabilità motorie che, appoggiandosi con lo smartphone ad un tavolo, trovano comunque più comodi e più facilmente raggiungibile tasti nella parte bassa dello schermo. Si è cercato di ovviare al problema dei fat finger aumentando le dimensioni dei pulsanti stessi.

# <span id="page-38-2"></span>**5.2 TECNOLOGIE ABILITANTI E ARCHITETTURA SOFWTARE**

Nel prossimo schema viene illustrata la struttura generale dell'applicazione, con particolare riferimento alle tecnologie adottate, di seguito elencate.

Il server si appoggia su un Data Base MySQL

L'accesso al server è filtrato da pagine in JSP (Java Server Pages), che utilizzano classi Java. Un'applicazione è dedicata all'interfaccia con lo studente ed una è dedicata all'interfaccia con il docente.

Una esemplificazione della struttura della presentazione è realizata usando Json.

Il trattamento della presentazione in Microsoft Power Point e l'estrazione del file Json è fatto rielaborando l'applicazione sviluppata per il progetto precedente in ambiente Microsoft Visual Studio.

Il sistema mobile è stato sviluppato su piattaforma Android.

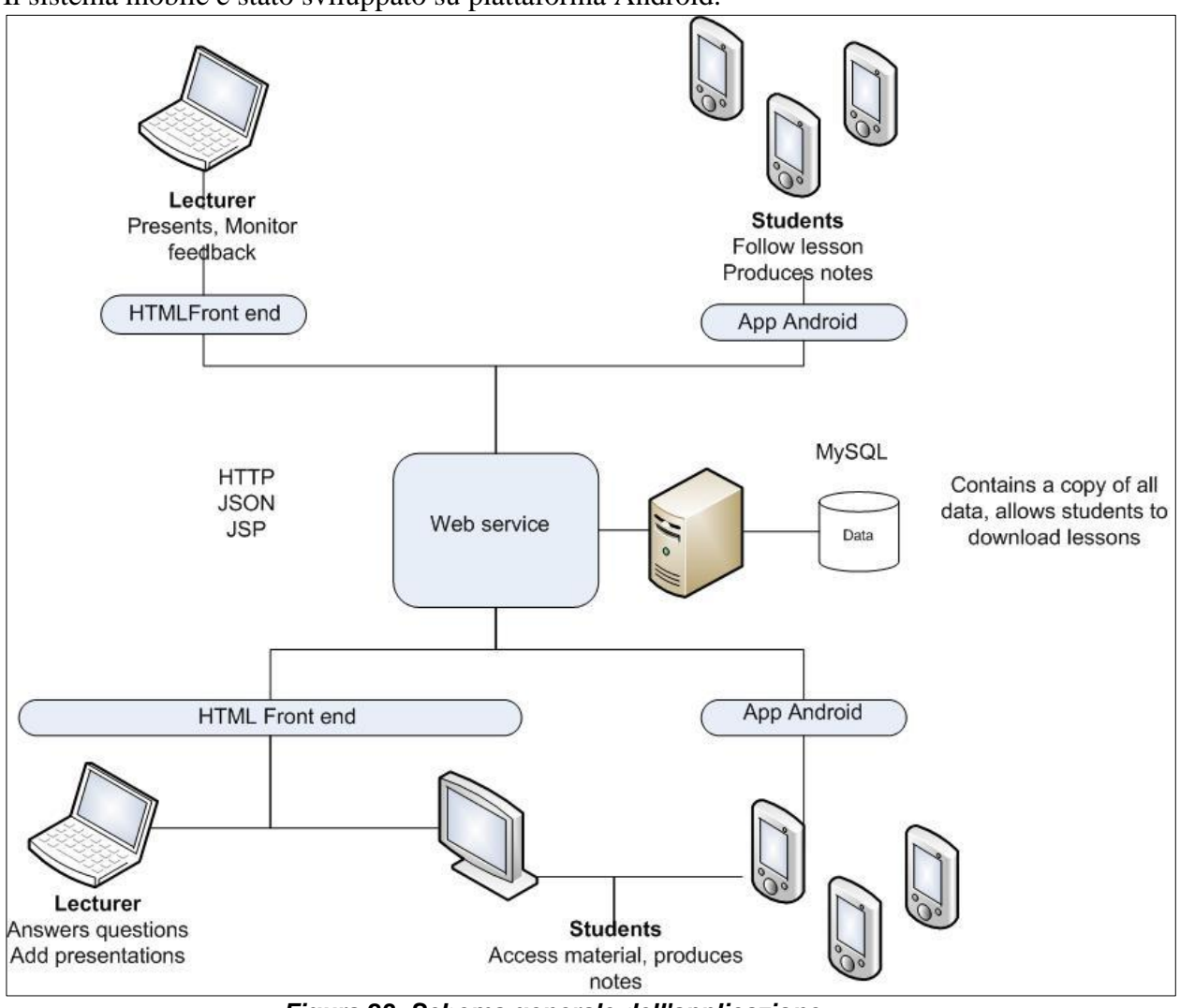

*Figura 23: Schema generale dell'applicazione*

<span id="page-39-0"></span>Durante lo sviluppo di questa tesi diverse sono state le linee guida seguite.

Si è cercato partendo dall'applicazione preesistente di riprenderne alcuni aspetti salienti rivisitandoli e adattandoli al nuovo sistema.

Una prima linea guida seguita è quella della valutazione della possibilità di riutilizzare componenti della applicazione precedente.

Per quanto riguarda l'applicazione desktop e la parte server, all'inizio avevamo pensato di riutilizzare parte del codice dell'applicazione precedente, in Python, tuttavia, dopo aver scelto Java, per poter interagire con il database abbiamo deciso di utilizzare il linguaggio JSP, vuoi per ragioni di compatibilità, vuoi, soprattutto, per un fattore legato ad una maggior familiarità con JSP dovuta ad esperienze progettuali precedenti.

Stesso discorso vale per l'application server scelto:Tomcat.

Come formato per lo scambio di dati, come per l'applicazione precedente, è stato scelto JSON in quanto soddisfaceva i requisiti richiesti di portabilità. La semplicità e l'immediatezza di comprensione del linguaggio sono stati utili nella fase di test in quanto poco tempo è richiesto per costruire file di prova per testare l'applicazione.

Il data base utilizzato era un DB ad oggetti, ho scelto al suo posto un DB relazionale che già conoscevo per averlo utilizzato in altri progetti: MySQL. Programma gratuito e molto comune sui server WEB che offrono servizio di hosting.

Per quanto riguarda l'applicazione mobile il tentativo di riutilizzare quanto già fatto è stato vano. Siamo partiti da un sistema sviluppato per iPhone in ambiente Mac, un ambiente molto versatile e potente ma chiuso.

Non è possibile sviluppare applicazioni per iPhone se non in ambiente MacOS.

La Apple fornisce agli sviluppatori la piattaforma di sviluppo SDK (Software Development Kit), basata su linguaggio Objective-C, un linguaggio estensione del C orientato agli oggetti, molto potente, ottimizzato per iPhone, ma non facilmente portabile su altre piattaforme.

Dal canto suo Android è un sistema open source basato su kernel Linux.

Pur esistendo un linguaggio di sviluppo "nativo" C, C++ per Android , utilizzabile usando il kit di sviluppo messo a disposizione da Google, denominato NDK (Native Development Kit), la piattaforma di sviluppo raccomandata e di gran lunga più usata dagli sviluppatori, lo SDK standard di Android, usa il linguaggio Java, con librerie diverse.

L'indipendenza di Java dalla piattaforma utilizzata lo rende eseguibile in ambienti diversi e lo rende la scelta più adatta se si vuole realizzare un'applicazione portabile. L'ambiente integrato per lo sviluppo dell'applicazione scelto è stato Eclipse, IDE (Integrated Development Environment) supportato ufficialmente da Android per il quale è fornito il plugin ADT (Android Development Tools).

## <span id="page-40-0"></span>**5.3 ASPETTI SALIENTI DELLO SVILUPPO DELL'APPLICAZIONE MOBILE**

L'applicazione è stata scritta in ambiente Android.

Prima di iniziare a scrivere l'applicazione si è resa necessaria una prima fase di addestramento per utilizzare nel migliore dei modi questa piattaforma.

Android, come già detto, è un sistema operativo open source basato su kernel Linux, nel quale sono inseriti direttamente il driver per gestire l'hardware del dispositivo, come la tastiera, schermo, touchscreen, Wi-fi. Sopra il kernel poggiano le librerie quali SQLite per gestire dati, OpenGL per la grafica e WebKit per la gestione delle pagine Web, tanto per citare le più importanti.

L'architettura prevede una libreria fondamentale ed una macchina virtuale, chiamata Dalvik, essenzialmente una Java Virtual Machine

Nel penultimo strato dell'architettura ci sono i gestori e le applicazioni di base del sistema: gestori per le risorse e le applicazioni installate, gestori delle telefonate, del file system.

Sull'ultimo strato dell'architettura si appoggiano le applicazioni destinate all'utente finale, molte delle quali incluse nell'installazione di base. In questo strato verrà memorizzata anche l'applicazione oggetto della tesi o qualunque altra applicazione

L'ambiente di sviluppo mette a disposizione un emulatore che può essere utilizzato per testare l'applicazione anche senza avere a disposizione uno smartphone. Esso simula il funzionamento di uno smartphone autentico, su di esso viene installata l'applicazione, che può interagire con il database proprio come se l'applicazione fosse installata sul proprio dispositivo.

Prima di procedere con la programmazione è stato necessario installare come prima cosa l'SDK Manager per completare l'installazione e la configurazione dello strumento di sviluppo. È possibile installare i pacchetti relativi alla versione di Android, e quindi alle API, desiderate. Il sistema operativo del mio smartphone supportava Android versione 2.3.3, Google API 10, questa è stata la nostra scelta in quanto abbiamo pensato che una versione più vecchia sarebbe stata supportata anche dalle piattaforme più recenti, abbiamo pensato che se avessimo utilizzato la versione 4 di Android, la più recente, questa avrebbe potuto creare problemi su dispositivi con versioni precedenti del sistema operativo.

Una GUI permetterà di gestire gli emulatori virtuali, o Android Virtual Device (AVD); sarà possibile definirne quanti se ne vuole, basta comunicare quale versione e quale livello di API utilizzare e l'emulatore sarà pronto per l'uso.

Il linguaggio utilizzato è Java, ma vengono utilizzate librerie costruite apposta per questo ambiente.

Le classi principali rappresentano una schermata del telefonino e vengono chiamate "Activities". Una Activity è una singola operazione che l'utente dell'applicazione può eseguire: le Activities interagiscono con l'utente, creando ognuna una sua finestra sulla quale è possibile disporre immagini, pulsanti e form da compilare. Questo non impedisce tuttavia di costruire delle classi tradizionali che possono essere chiamate dall'applicazione per svolgere diverse operazioni.

La nostra applicazione come prima cosa va a recuperare il file in Json e le immagini che saranno necessarie alle altre Activity, come anche l'username, utile al sistema per identificare l'utente. Questa informazione verrà utilizzata soltanto per permettere all'utente di modificare le domande fatte da lui e per consentire l'assegnamento degli appunti agli autori degli stessi.

# <span id="page-41-0"></span>**5.4 PROGETTAZIONE DELLA BASE DI DATI**

Il database della nostra applicazione serve per memorizzare tutte le informazioni relative agli utenti, ai corsi e i feedback provenienti dagli studenti. Ogni tupla avrà un ID univoco e auto incrementale per evitare qualunque tipo di ambiguità.

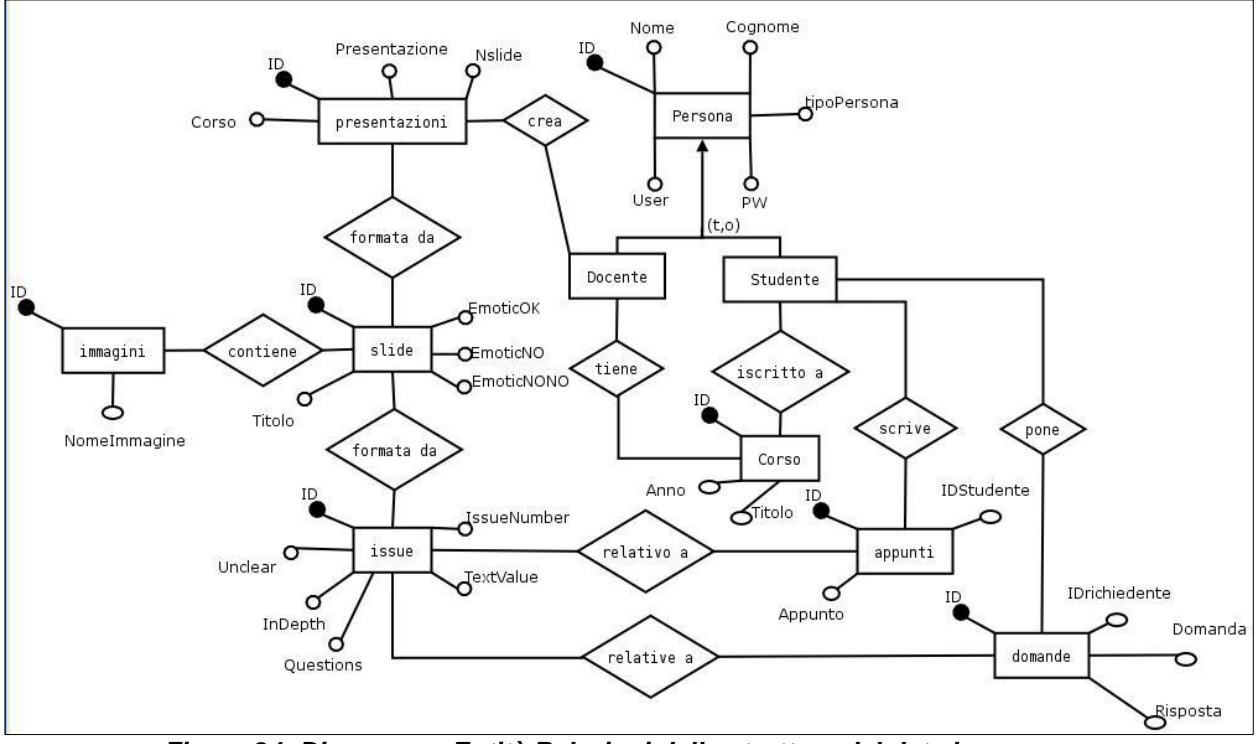

*Figura 24: Diagramma Entità Relazioni della struttura del data base*

<span id="page-41-1"></span>Essendo previsto un sistema di login basato su credenziali, indispensabile è stata l'introduzione di una tabella persona per gestire questa funzionalità in quanto se l'utente non risulta iscritto le domande e gli altri feedback non vengono registrati.

Fulcro del database e parte importante dell'intero progetto sono le presentazioni che vengono utilizzate dal docente per supportare le spiegazioni.

La decisione di dividere le informazioni dei feedback tra due tabelle, ovvero slide e issue, è essenzialmente dovuta al fatto che gli emoticons sono relativi ad una slide intera. Non sembrava sensato esprimere lo stato d'animo relativo ad un singolo punto controverso della slide.

È stato più comodo esprimere stati d'animo relativi ad un'intera slide mentre le domande dovevano essere molto più specifiche, e quindi associate ai diversi punti dell'outline.

Le domande relative all'intera slide fatte in modalità panoramica sono state associate al titolo della slide stessa, titolo che appare nella tabella issue identificato come punto 0.

La tabella domande serve per immagazzinare le domande estese e le risposte date dal docente. All'inizio avevo pensato di utilizzare questa stessa tabella per gli appunti personali, ma in questo modo in queste tutte il campo risposta è rimasto inutilizzato. Per questo motivo abbiamo ritenuto utile inserire una tabella appunti da utilizzare in queste situazioni.

La variabile corso è utile al docente per dividere le presentazioni nei vari corsi da loro tenuti.

Segue qui una descrizione delle tabelle

#### <span id="page-42-0"></span>5.4.1 Persona

La tabella persona contiene le informazioni relative a studenti e docenti. Vengono inseriti nome, cognome, username e password, nonché la qualifica della persona in docente o studente, con diritti diversi di accesso al database.

Si suppone comunque che esista una figura Amministratore che controlla se l'utente sia effettivamente un docente o no.

#### <span id="page-42-1"></span>5.4.2 Corso

La tabella corso contiene per ogni tupla il titolo del corso, l'ID del docente che lo tiene e l'anno del corso.

#### <span id="page-42-2"></span>5.4.3 Presentazioni

La tabella contiene informazioni relative alle varie presentazioni, di cui viene registrato il titolo, il numero di slide che le compongono, identificativo del docente autore della presentazione e corso cui afferisce.

#### <span id="page-42-3"></span>5.4.4 Slide

La tabella contiene i titoli di tutte le slide presenti nelle varie presentazioni, ognuna associata all'identificativo della presentazione stessa. Per ogni slide viene memorizzato il numero di emoticons che vengono inviati dalla platea. Sono di tre tipi, uno positivo e due diversi negativi. Ogni volta che qualcuno invia un particolare emoticons, il valore corrispondente viene incrementato.

#### <span id="page-42-4"></span>5.4.5 Issue

Questa tabella contiene tutti i punti delle slide sul quale è possibile fare delle domande secondo le tre tipologie previste.

Ogni punto avrà un proprio identificativo, oltre all'identificativo della presentazione e della singola slide di cui fa parte, nonché il testo che appare sulla slide.

Vengono anche qui registrati quante domande di un certo tipo vengono fatte. Se la domanda che viene fatta è di tipo esteso, verrà aggiunta una tupla anche alla tabella domande.

#### <span id="page-43-0"></span>5.4.6 Domande

La tabella domande è necessaria per registrare il testo delle domande estese che sono state inviate al docente nonché le relative risposte, se presenti. È anche possibile che non tutte le domande che vengono fatte abbiano una risposta in quanto o il docente non ha ancora fatto in tempo ad aggiungerla o ha deciso di non rispondere. Ovviamente ogni domanda e risposta è associata ad una certa presentazione, slide e punto all'interno della slide, nonché all'identificativo dello studente che ha posto la domanda.

#### <span id="page-43-1"></span>5.4.7 Immagini

La tabella immagini è necessaria per gestire le immagini dell'applicazione. Ogni tupla rappresenterà un'immagine da gestire, e conterrà gli identificativi della presentazione, della slide che rappresentano e il titolo, che non sarà altro che il titolo della slide. Un campo della tupla è collegamento, e contiene il percorso interno da seguire per trovare l'immagine vera e propria, che sarà memorizzata in un particolare repository.

In alternativa l'immagine della slide verrà memorizzata in un campo di tipo BLOB.

#### <span id="page-43-2"></span>5.4.8 StudentiIscritti

Questa tabella rappresenta la relazione "iscritto a", serve per specificare a quale corso è iscritto un determinato studente. Ogni tupla è formata da due soli campi che sono l'identificativo dello studente e l'identificativo del corso. Ogni studente può essere scritto a più corsi e ogni corso può avere più studenti iscritti.

#### <span id="page-43-3"></span>5.4.9 Appunti

La tabella appunti è necessaria per registrare gli appunti e le annotazioni prese dagli studenti. Come le domande, ogni appunto è associato ad una presentazione, slide e punto all'interno della slide. Gli appunti saranno visibili soltanto allo studente che li ha scritti e a nessun altro.

#### <span id="page-43-4"></span>**5.5 JSON**

JSON (JavaScript Object Notation) è un formato per lo scambio di dati che abbiamo utilizzato nell'applicazione per trasformare le slide del docente, scomponendone il contenuto in un elenco puntato più facile da gestire.

JSON è basato su di un sottoinsieme di istruzioni JavaScript, ed è un formato testuale completamente indipendente dal linguaggio, anche se utilizza alcune convenzioni comuni ad altri linguaggi di programmazione come C, Java, JavaScript, Perl, Python ed altri. Esistono numerosi parser e librerie JSON adatte a diversi linguaggi di programmazione. Nel linguaggio JavaScript è sufficiente un'unica chiamata della funzione eval().

Un file in questo formato è facile da leggere e scrivere anche per un lettore umano, è facile per le macchine da generare o parsare.

Ecco un esempio del linguaggio:

```
{
  "title": "Titolo presentazione",
  "slides": [
   {
  "points": [
      {
        "text": "Titolo Slide 1",
        "indentation": 0
      },
      {
        "text": "Punto 1",
        "indentation": 1
      },
      {
        "text": " Punto 2",
        "indentation": 1
      },
      {
        "text": " Punto 3",
        "indentation": 1
      }
     ]
     },
   {
     "points": [
      {
        "text": " Titolo Slide 2",
        "indentation": 0
      },
      {
        "text": " Punto 1",
        "indentation": 1
      },
      {
         "text": " Punto 2",
         "indentation": 1
      },
      {
        "text": " Punto 3",
        "indentation": 1
      }
         ]
         }
   ]
}
```
Per la precisione questa rappresenta una presentazione formata da un titolo, un'array di slide, in questo caso due, e ogni slide è formata da un'array di points, ognuno dei quali è composto da due coppie nome: valore, un text che rappresenta il testo del point, e l'indentation, che rappresenta una sorta di gerarchia della slide.

# <span id="page-45-0"></span>**5.6 DISCUSSIONE**

Durante lo sviluppo di questo progetto due sono le maggiori criticità che ho dovuto affrontare. La prima riguarda il condizionamento subito dall'applicazione precedente che mi ha portato a passare una buona parte del tempo a cercare di utilizzare gli stessi strumenti. Quando ho deciso di cambiare completamente la struttura dell'applicazione passando dall'ambiente Python e Google App Engine a Java con JSP su server Web Tomcat il progetto è finalmente entrato nel vivo.

Avevo inizialmente sottovalutato la grande mole di lavoro che avrei dovuto affrontare, soprattutto per quanto riguarda la parte server relativa alle funzionalità del docente, vuoi perché pensavo di riuscire a riutilizzare parte del codice in Python, vuoi perché avevo pensato che la parte più corposa del lavoro riguardasse solamente Android.

La seconda criticità riguarda il fatto che è stato necessario imparare ad utilizzare l'ambiente Android a cui mi sono avvicinato da neofita, pur avendo una buona preparazione di Java. Diverse sono le differenze tra un'applicazione Java tradizionale e un'applicazione scritta in Java per Android: la struttura in Activities, il manifesto in XML sul quale annotare tutte le activity costruite, la gestione insidiosa dei permessi, l'accoppiamento tra un'activity e un XML per la grafica e altro.

Delle tecnologie utilizzate nella tesi precedente, JSON è l'unica che sono riuscito a riutilizzare, per schematizzare la struttura della presentazione.

JSON mi era nuovo, tuttavia la strutturazione dei contenuti dei file era così gerarchizzata e schematica che in poco tempo sono stato in grado di comprenderne l'utilizzo e di creare da me file utili per le prove. Utilizzare JSON in Android è stato semplice in quanto già nell'ambiente di sviluppo era presente una libreria apposita. Potevo con pochi comandi leggere il file ed estrarre le informazioni che mi servivano per le diverse Activity. Diverso è stato utilizzare JSON a partire dall'applicazione Web per docente, nella quale l'utente, dopo aver trasformato il file PowerPoint in un file JSON con le relative immagini, deve provvedere a leggere le informazioni da quel file e compilare le tabelle del database. È stato necessario utilizzare una classe Java per leggere il file JSON, per fare questo ho dovuto cercare le librerie necessarie in quanto non erano presenti nell'SDK.

Problematica è stata la gestione delle immagini delle slide sia nell'applicazione desktop sia in quella mobile.

Per quanto riguarda l'applicazione desktop, le immagini dovevano essere visualizzate una volta scelta la presentazione, ho deciso di inserire all'interno del database il path interno per raggiungerle.

Nell'applicazione mobile le immagini erano necessarie soltanto nella modalità panoramica. Ho deciso di creare sullo smartphone, utilizzando un'app per gestire il file system e un'app per scaricare dati via FTP, una cartella speciale nella quale memorizzare tutti i file JSON e le relative cartelle contenenti tutte le immagini necessarie. Quando all'avvio dell'applicazione viene chiesto il nome della presentazione, i file vengono cercati all'interno di questa cartella, per poi utilizzarli nelle Activity successive.

# <span id="page-46-0"></span>**6. CONCLUSIONI E SVILUPPI FUTURI**

Con questo progetto è stata sviluppata un'applicazione di m-learning a supporto dello studente su piattaforma Android, completata con applicazioni web-desktop di supporto sia per studente che per docente. L'applicazione estende una precedente applicazione (Wake-up!) sviluppata in iOS.

Lo studente in aula ha a disposizione sul proprio smartphone la struttura della lezione in corso, con possibilità di interagire con il docente, anche in forma anonima.

È per lui possibile esprimere pareri sintetici (emoticon) per dare al docente un'idea immediata dell'attenzione della platea. È per lui anche possibile porre quesiti più articolati, a supporto di quegli studenti che preferiscono tenersi dubbi, piuttosto che parlare in pubblico.

Fuori della lezione e con un accesso tramite browser, è possibile leggere le risposte del docente alle domande fatte da tutti, oltre ai propri appunti personali inseriti precedentemente con l'applicazione mobile. Il docente può inserire la presentazione, creare un corso e soprattutto, durante la lezione può in ogni momento essere a conoscenza delle opinioni e delle perplessità degli allievi.

Pur soddisfando vari requisiti emersi durante la sperimentazione di Wake-up!, e migliorandone le funzionalità, l'attuale applicazione richiede alcuni miglioramenti. Una maggiore integrazione delle funzioni ora espletate con applicativi esterni (FTP, file system navigator) è sicuramente auspicabile. Ad esempio, attualmente il metodo di download delle presentazioni è efficace ma macchinoso.

L'interfaccia con l'utente su smartphone può essere arricchita con un approccio grafico migliorato, ad esempio nella scelta della presentazione da caricare, scegliendola da una lista mostrata a video, senza bisogno che l'utente sia costretto a inserire il nome esatto manualmente. L'applicazione attuale può essere espansa per renderla ancora più interattiva e completa.

Tra i miglioramenti necessari, quello forse più significativo ed oneroso è l'aggiunta di una funzionalità per registrare la lezione. La registrazione della lezione è utile, in quanto non sempre è possibile seguire tutte le lezioni, per i motivi più svariati. Sarebbe bene riuscire a integrare il dispositivo di registrazione nel sistema attuale, richiedendo solo un minimo disturbo al docente nel dopo lezione.

Inoltre sarebbe interessante riuscire a sincronizzare l'audio della lezione con le slide, prendendo un riferimento temporale in certe situazioni, ad esempio quando il docente passa da una slide all'altra, e sincronizzando il tutto con la registrazione. In questo modo sarebbe possibile anche per gli studenti non presenti in aula riuscire a capire, ascoltando la lezione, a cosa si riferisce il docente, che cosa sta spiegando. Spesso capita a studenti abituati a registrare le lezioni, per eventualmente riascoltarne parti riguardanti argomenti ostici, di non riuscire a capire sugli appunti a cosa il docente si sta riferendo. Con un riferimento temporale invece gli studenti saprebbero in ogni istante della lezione quale slide il docente stava visionando. Lo stesso meccanismo di temporalizzazione sarebbe utile per i docenti per contestualizzare meglio le domande o commenti inviate dagli studenti. Segue un esempio di Mock up di un'ipotetica applicazione che permetterebbe di usufruire di tutte queste informazioni.

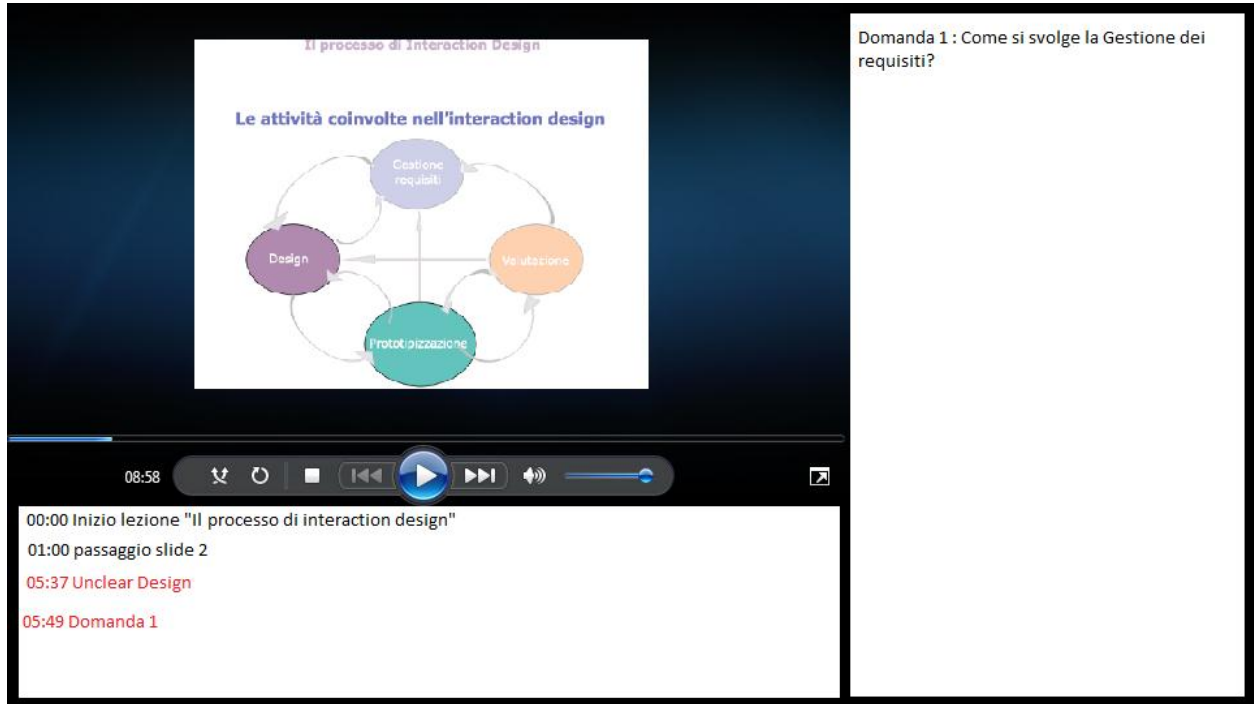

*Figura 25: Esempio di Mock up*

<span id="page-47-0"></span>Nell'applicazione sarebbe presente una barra degli strumenti simili a quella utilizzata in applicazioni per la gestione di video o audio, tipo Windows media player, con una barra orizzontale che si riempie mano a mano che la registrazione avanza, con un cronometro.

In alto in un piccolo riquadro apparirebbe la slide alla quale il docente è arrivato; nell'istante in cui il docente passa da una slide all'altra, automaticamente la slide nel riquadro cambierebbe.

Inoltre mentre arrivano le domande si apriranno dei popup che notificano l'evento.

Un riquadro in basso conterrebbe una cronologia degli eventi, mentre un riquadro laterale conterrebbe il testo delle domande estese, eventualmente corredate dalle risposte.

Il docente potrebbe anche utilizzare gli emoticons inviati dagli studenti, a questo punto sincronizzati con la registrazione, valutando quali sono le parti più controverse e difficili estraendo anche degli spezzoni di registrazione corrispondenti alle parti salienti ed interessanti, sulla falsariga del progetto del MIT.

Sarebbe infine utile fornire al sistema la possibilità di aggiungere notifiche relative all'organizzazione logistica del corso. Per esempio nell'applicazione desktop per studente dovrebbe essere possibile strutturare la pagina dove scegliere la presentazione, come un calendario delle lezioni, utile per capire quando le nuove presentazioni sono disponibili per il download e quale materiale è necessario per la lezione del giorno.

Un'altra possibile espansione consiste nel porting dell'applicazione in altri ambienti (es Windows mobile o BlackBerry). A questo proposito occorre dire che, anche se la parola impossibile nel vocabolario informatico è scritta a caratteri molto piccoli, il porting puro da un ambiente smartphone ad un altro lo sembra proprio. In pratica il porting si traduce quasi sicuramente in una riscrittura completa, dopo uno studio approfondito delle caratteristiche del nuovo ambiente.

Quello che invece sembra possibile è un'attività di scrittura per un generico telefonino usando la piattaforma "cross-platform" proposta da alcuni produttori di SW. Un esempio è proposto dalla soluzione "PhoneGap"[8]. Si tratta di una soluzione open source gratuita che propone lo sviluppo di un'applicazione in HTML5, usando Javascript, CSS per un generico telefonino.

La piattaforma mette a disposizione API per l'accesso alle risorse dei vari modelli di smartphone (ad esempio accesso alla memoria, fotocamera, tastiera, accelerometro, ecc.), usate da ogni dispositivo in modo diverso, ma viste dall'applicazione nello stesso modo.

Una volta scritta l'applicazione per una piattaforma, è possible riutilizare tutto il codice applicativo, e fare, questa volta si, il porting su altra piattaforma ricompilando il tutto nel nuovo ambiente, con le API di questo. Questa sembra una soluzione entusiasmante e sicuramente da proporre come evoluzione del presente lavoro.

# <span id="page-49-0"></span>**7. BIBLIOGRAFIA**

- [1] ."Wake Up!":M-Learning to Stimulate Student Engagement in the Classroom, E.Vulcano, 2010.
- [2] . "Classtalk: A Classroom Communication System for Active Learning", R. J. Dufresne, W. J. Gerace, et al., from Journal of Computing in Higher Education, 7, 3-47, 1996.
- [3] . "Increasing interactivity in blended classrooms through a cutting-edge mobile learning system", R. Shen, M. Wang, X. Pan, from British Journal of Educational Technology 39 N. 6, 2008.
- [4] "The impact of mobile learning on students' learning behaviours and performance: Report from a large blended classroom", M. Wang, R. Shen, D. Novak, X. Pen, from British Journal of Educational Technology 40 N. 4, 2009.
- [5] "MIT.EDU: M-learning Applications for Classroom Settings", M. Sung, J. Gips, N. Eagle et al., from Journal of Computer Assisted Learning, 21: 229–237, June 2005.
- [6] "Programming Android." Z.Mednieks, L.Dornin, G. Blake Meike, M. Nakamura, O'REILLY 2011
- [7] [http://www.json.org](http://www.json.org/)
- [8] [http://www.phonegap.com](http://www.phonegap.com/)